# **Table of Contents**

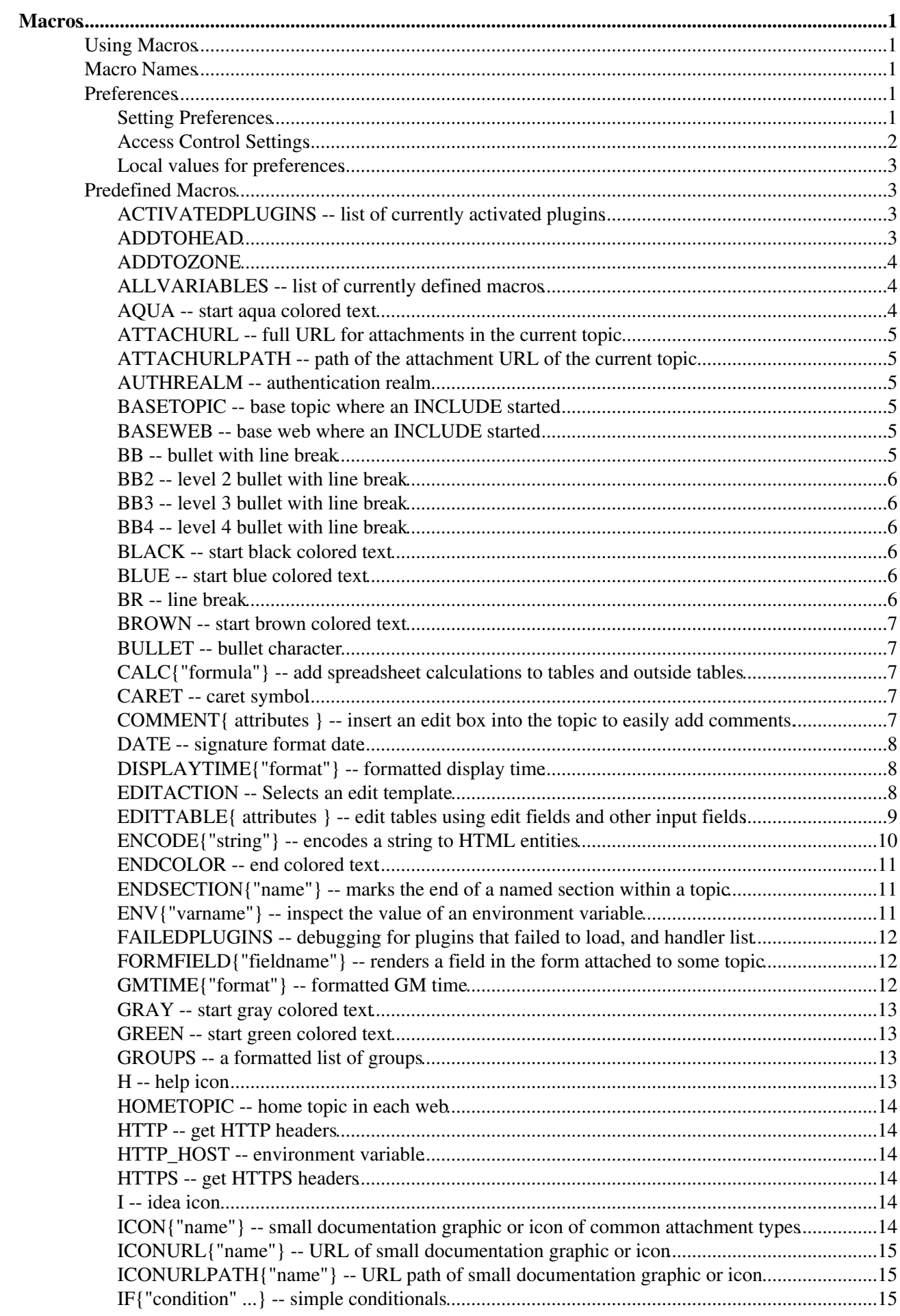

# **Table of Contents**

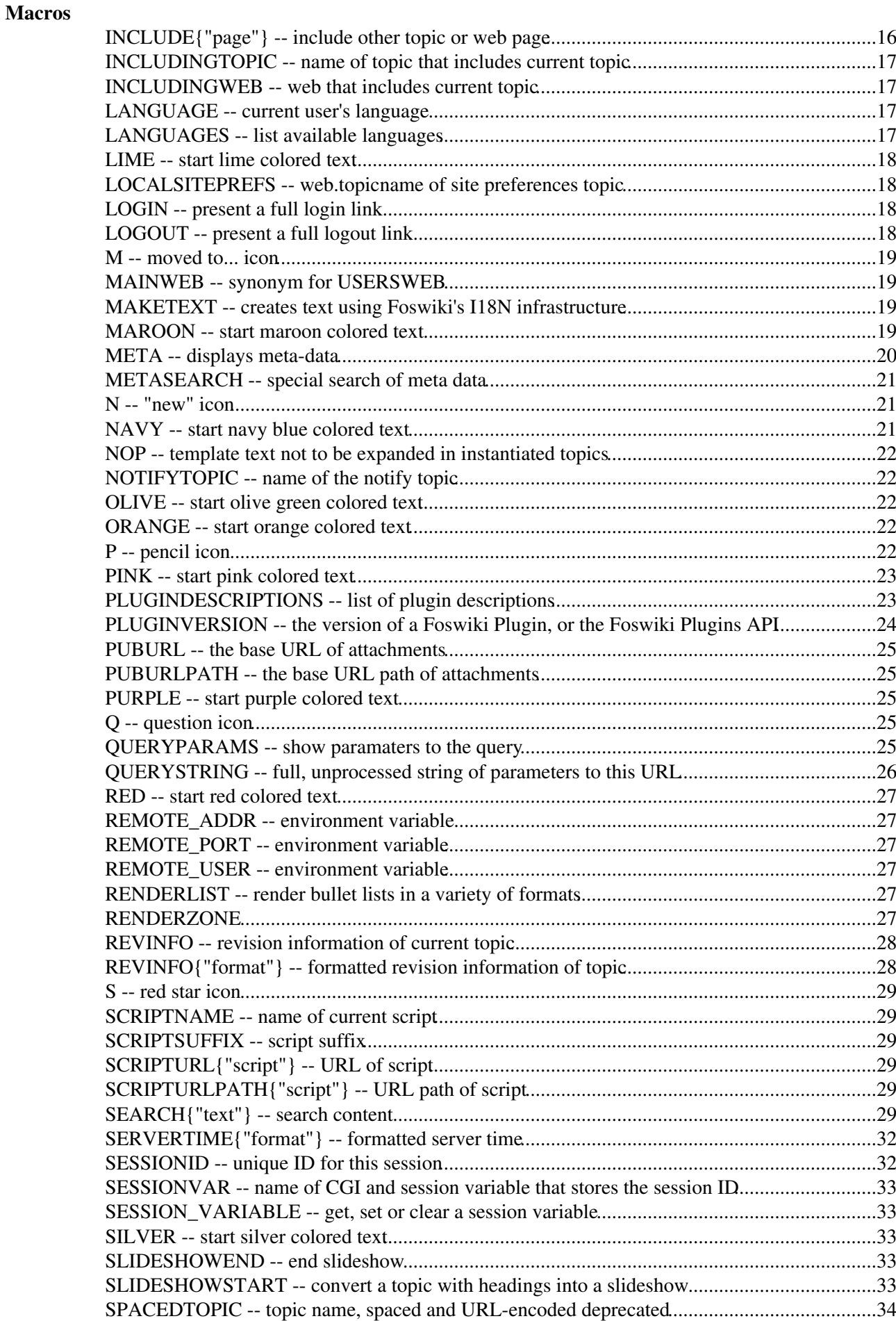

# **Table of Contents**

#### **Macros**

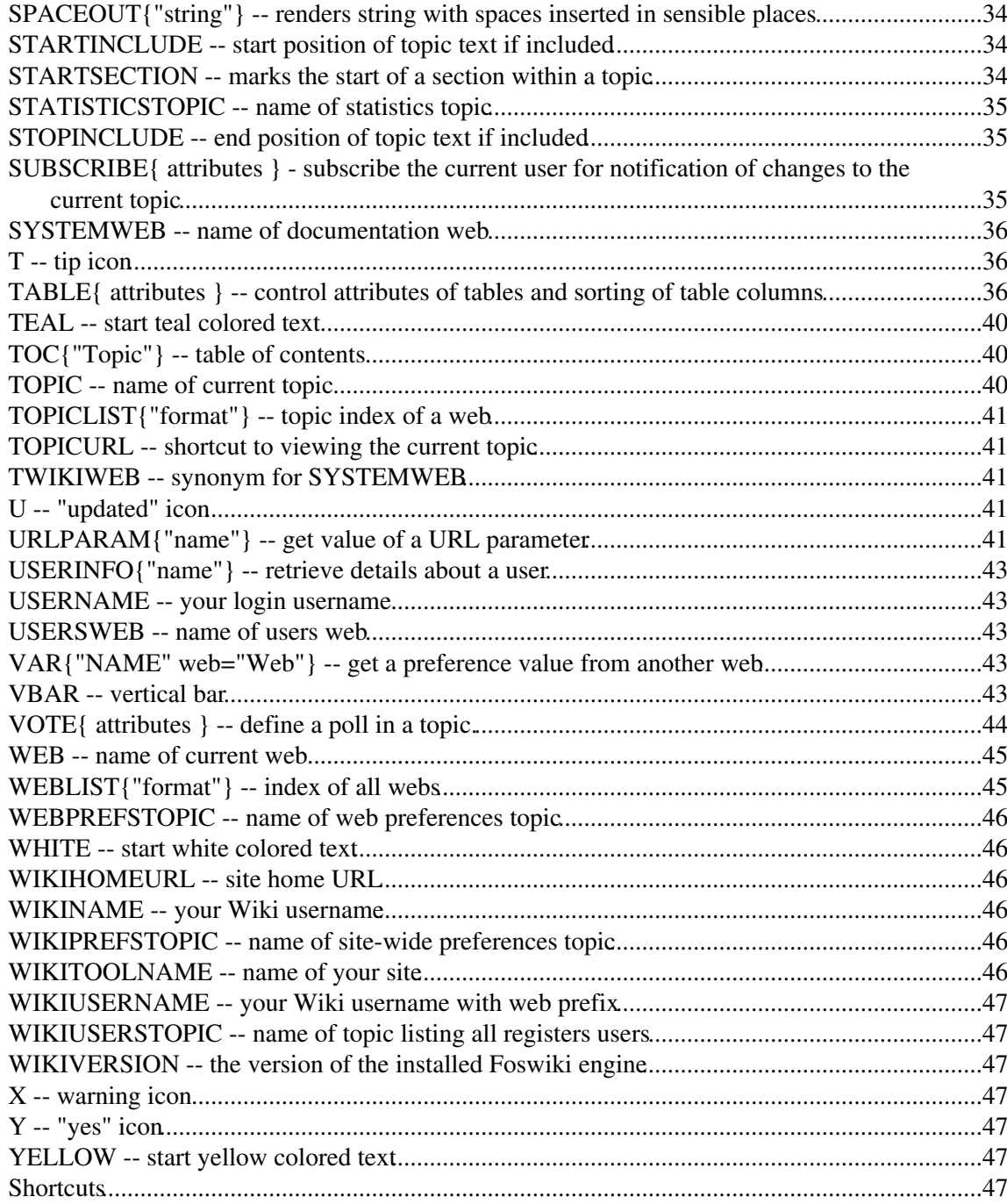

# <span id="page-3-0"></span>**Macros**

*Special text strings expand on the fly to display user data or system info*

Macros are text strings - %MACRONAME% or %MACRONAME{ parameter="value" }% - that expand into content whenever a topic is rendered for viewing. There are two types of macros:

- 1. Preference settings: Can be defined and changed by the user
- 2. Predefined macros: Defined by the system or by Plugins (for example, the [SpreadSheetPlugin](https://wiki.iac.ethz.ch/System/SpreadSheetPlugin) introduces a %CALC{}% macro)

# <span id="page-3-1"></span>**Using Macros**

To use a macro type its name. For example,

- type  $\S T\$  to get  $\sqrt{\sqrt{a}}$  (a [preference settings\)](https://wiki.iac.ethz.ch/System/PreferenceSettings)
- type %TOPIC% to get Macros (a predefined macr[o?\)](https://wiki.iac.ethz.ch/bin/edit/System/Macro?topicparent=System.Macros)
- type %CALC{ "\$UPPER(Text)" }% to get TEXT (a macr[o?](https://wiki.iac.ethz.ch/bin/edit/System/Macro?topicparent=System.Macros) defined by a Plugin)

**Note:**

- To leave a macro unexpanded, precede it with an exclamation point, e.g. type !  $\textdegree$ TOPIC $\textdegree$  to get %TOPIC%
- Macros are expanded relative to the topic they are *used* in, not the topic they are *defined* in
- Type %ALLVARIABLES% to get a full listing of all macros defined for a particular topic

# <span id="page-3-2"></span>**Macro Names**

Macro names must start with a letter. The following characters can be letters, numbers and the underscore '\_'. You can use both upper-case and lower-case letters and you can mix the characters. E.g.  $\text{\&MYVAR}\$ , %MyVar%, %My2ndVar%, and %My\_Var% are all valid macro names. Macros are case sensitive. %MyVAR% and %MYVAR% are not the same macro.

By convention all settings, predefined macros and macros used by plugins are always UPPER-CASE.

# <span id="page-3-3"></span>**Preferences**

*Preferences settings* are simple macros that do *not* accept parameters, and are defined in topics. A lot of the macros you will encounter are of this type.

Preferences can be defined by the user in various places.

### <span id="page-3-4"></span>**Setting Preferences**

You can set macros in all the following places:

- 1. default level in [System.DefaultPreferences](https://wiki.iac.ethz.ch/System/DefaultPreferences) (**not** recommended)
- 2. plugin topics (see [Plugins](https://wiki.iac.ethz.ch/System/Plugins))
- 3. local site level in [Main.SitePreferences](https://wiki.iac.ethz.ch/Main/SitePreferences)
- 4. user level in individual user topics in Main web
- 5. web level in [WebPreferences](https://wiki.iac.ethz.ch/System/WebPreferences) of a parent web
- 6. web level in [WebPreferences](https://wiki.iac.ethz.ch/System/WebPreferences) of the web
- 7. topic level in topics in webs
- 8. session macros (if sessions are enabled)

Settings at higher-numbered levels override settings of the same macro at lower numbered levels, unless the macro was included in the setting of FINALPREFERENCES at a lower-numbered level, in which case it is locked at the value it has at that level.

If you are setting a preference and using it in the same topic, note that Foswiki reads all the [preference settings](https://wiki.iac.ethz.ch/System/PreferenceSettings) from the saved version of the topic before it displays anything. This means you can use a macro anywhere in the topic, even if you set it somewhere inconspicuous near the end. **But beware:** it also means that if you change the setting of a macro you are using in the same topic, **Preview** will show the wrong thing, and you must **Save** the topic to see it correctly.

```
The syntax for setting macros is the same anywhere:
[multiple of 3 spaces] * [space] Set [space] MACRONAME [space] = [space]
value
```
#### **Examples:**

```
Set MACRONAME = value
♦ 
     ◊ Set MACRONAME = value
```
Spaces between the = sign and the value will be ignored. You can split a value over several lines by indenting following lines with spaces - as long as you don't try to use \* as the first character on the following line.

#### **Example:**

 \* Set MACRONAME = value starts here and continues here

Whatever you include in your Macro will be expanded on display, exactly as if it had been entered directly.

#### **Example: Create a custom logo macro**

To place a logo anywhere in a web by typing **%MYLOGO%**, define the [preference](https://wiki.iac.ethz.ch/System/PreferenceSettings) ♦ [settings](https://wiki.iac.ethz.ch/System/PreferenceSettings) on the web's [WebPreferences](https://wiki.iac.ethz.ch/System/WebPreferences) topic, and upload a logo file, ex: mylogo.gif. You can upload by [attaching the file](https://wiki.iac.ethz.ch/System/FileAttachment) to [WebPreferences,](https://wiki.iac.ethz.ch/System/WebPreferences) or, to avoid clutter, to any other topic in the same web, e.g.  $Logofopic$ . Sample preference setting in [WebPreferences:](https://wiki.iac.ethz.ch/System/WebPreferences)

```
◊ Set MYLOGO = %PUBURL%/%WEB%/LogoTopic/mylogo.gif
```
You can also set [preference settings](https://wiki.iac.ethz.ch/System/PreferenceSettings) in a topic by clicking the link Edit topic preference settings under More topic actions. Preferences set in this manner are not visible in the topic text, but take effect nevertheless.

#### <span id="page-4-0"></span>**Access Control Settings**

These are special types of preference settings to control access to content. [AccessControl](https://wiki.iac.ethz.ch/System/AccessControl) explains these security settings in detail.

### <span id="page-5-0"></span>**Local values for preferences**

Certain topics (a users home topic, web site and default preferences topics) have a problem; macros defined in those topics can have two meanings. For example, consider a user topic. A user may want to use a double-height edit box when they are editing their home topic - but **only** when editing their home topic. The rest of the time, they want to have a normal edit box. This separation is achieved using Local in place of Set in the macro definition. For example, if the user sets the following in their home topic:

```
 * Set EDITBOXHEIGHT = 10
 * Local EDITBOXHEIGHT = 20
```
Then when they are editing any other topic, they will get a 10 high edit box. However when they are editing their home topic, they will get a 20 high edit box. Local can be used wherever a preference needs to take a different value depending on where the current operation is being performed.

Use this powerful feature with great care! %ALLVARIABLES% can be used to get a listing of the values of all macros in their evaluation order, so you can see macro scope if you get confused.

# <span id="page-5-1"></span>**Predefined Macros**

Most predefined macros return values that were either set in the configuration when Foswiki was installed, or taken from server info (such as current username, or date and time). Some, like %SEARCH%, are powerful and general tools.

- A Predefined macros can be overridden by [preference settings](https://wiki.iac.ethz.ch/System/PreferenceSettings) (except TOPIC and WEB)
- $\bullet$   $\bullet$  Plugins may extend the set of predefined macros (see individual Plugins topics for details)
- **If Take the time to thoroughly read through ALL preference macros.** If you actively configure your site, review macros periodically. They cover a wide range of functions, and it can be easy to miss the one perfect macro for something you have in mind. For example, see %BASETOPIC%, %INCLUDE%, and the mighty %SEARCH%.

This version of Foswiki - Foswiki-1.0.9, Sun, 17 Jan 2010, build 6075 - predefines the following macros:

### <span id="page-5-2"></span>**ACTIVATEDPLUGINS -- list of currently activated plugins**

- Syntax: %ACTIVATEDPLUGINS%
- Expands to: [TWikiCompatibilityPlugin,](https://wiki.iac.ethz.ch/System/TWikiCompatibilityPlugin) [SpreadSheetPlugin,](https://wiki.iac.ethz.ch/System/SpreadSheetPlugin) [AutoViewTemplatePlugin](https://wiki.iac.ethz.ch/System/AutoViewTemplatePlugin), [BreadCrumbsPlugin,](https://wiki.iac.ethz.ch/System/BreadCrumbsPlugin) [CalendarPlugin,](https://wiki.iac.ethz.ch/System/CalendarPlugin) [ChartPlugin](https://wiki.iac.ethz.ch/System/ChartPlugin), [CommentPlugin](https://wiki.iac.ethz.ch/System/CommentPlugin), [DBCachePlugin](https://wiki.iac.ethz.ch/System/DBCachePlugin), [EditChapterPlugin,](https://wiki.iac.ethz.ch/System/EditChapterPlugin) [EditTablePlugin,](https://wiki.iac.ethz.ch/System/EditTablePlugin) [ExplicitNumberingPlugin,](https://wiki.iac.ethz.ch/System/ExplicitNumberingPlugin) [ExternalLinkPlugin,](https://wiki.iac.ethz.ch/System/ExternalLinkPlugin) [FilterPlugin](https://wiki.iac.ethz.ch/System/FilterPlugin), [FlexWebListPlugin](https://wiki.iac.ethz.ch/System/FlexWebListPlugin), [GluePlugin,](https://wiki.iac.ethz.ch/System/GluePlugin) [HeadlinesPlugin](https://wiki.iac.ethz.ch/System/HeadlinesPlugin), [IfDefinedPlugin](https://wiki.iac.ethz.ch/System/IfDefinedPlugin), [ImagePlugin,](https://wiki.iac.ethz.ch/System/ImagePlugin) [InterwikiPlugin](https://wiki.iac.ethz.ch/System/InterwikiPlugin), [JQueryLibPlugin,](https://wiki.iac.ethz.ch/System/JQueryLibPlugin) [JQueryPlugin,](https://wiki.iac.ethz.ch/System/JQueryPlugin) [LatexModePlugin,](https://wiki.iac.ethz.ch/System/LatexModePlugin) [LdapNgPlugin](https://wiki.iac.ethz.ch/System/LdapNgPlugin), [MathModePlugin](https://wiki.iac.ethz.ch/System/MathModePlugin), [NatEditPlugin,](https://wiki.iac.ethz.ch/System/NatEditPlugin) [NatSkinPlugin](https://wiki.iac.ethz.ch/System/NatSkinPlugin), [NewUserPlugin](https://wiki.iac.ethz.ch/System/NewUserPlugin), [PreferencesPlugin](https://wiki.iac.ethz.ch/System/PreferencesPlugin), [RedirectPlugin](https://wiki.iac.ethz.ch/System/RedirectPlugin), [RenderListPlugin,](https://wiki.iac.ethz.ch/System/RenderListPlugin) [RenderPlugin,](https://wiki.iac.ethz.ch/System/RenderPlugin) [SendEmailPlugin](https://wiki.iac.ethz.ch/System/SendEmailPlugin), [SetVariablePlugin](https://wiki.iac.ethz.ch/System/SetVariablePlugin), [SlideShowPlugin](https://wiki.iac.ethz.ch/System/SlideShowPlugin), [SmiliesPlugin,](https://wiki.iac.ethz.ch/System/SmiliesPlugin) [SubscribePlugin](https://wiki.iac.ethz.ch/System/SubscribePlugin), [SyntaxHighlightingPlugin](https://wiki.iac.ethz.ch/System/SyntaxHighlightingPlugin), [TablePlugin,](https://wiki.iac.ethz.ch/System/TablePlugin) [TagMePlugin,](https://wiki.iac.ethz.ch/System/TagMePlugin) [TwistyPlugin](https://wiki.iac.ethz.ch/System/TwistyPlugin), [UploadPlugin,](https://wiki.iac.ethz.ch/System/UploadPlugin) [VarCachePlugin](https://wiki.iac.ethz.ch/System/VarCachePlugin), [VotePlugin,](https://wiki.iac.ethz.ch/System/VotePlugin) [ZonePlugin](https://wiki.iac.ethz.ch/System/ZonePlugin)
- Related: PLUGINDESCRIPTIONS, FAILEDPLUGINS, PLUGINVERSION

#### <span id="page-5-3"></span>**ADDTOHEAD**

You can write  $\{\text{ADDTOHEAD}\}\ldots$   $\}$  in a topic or template. This variable accepts the following parameters:

- \_DEFAULT optional, id of the head block. Used to generate a comment in the output HTML.
- text optional, text to use for the head block. Mutually exclusive with topic.
- topic optional, full Foswiki path name of a topic that contains the full text to use for the head block. Mutually exclusive with text. Example: topic="System.MyTopic".
- requires optional, comma-separated list of id's of other head blocks this one depends on.

%ADDTOHEAD% expands in-place to the empty string, unless there is an error in which case the variable expands to an error string.

Use %RENDERHEAD% to generate the sorted head tags.

### <span id="page-6-0"></span>**ADDTOZONE**

```
%ADDTOZONE{
   "zone"
 ...
\frac{1}{6}
```
- zone: optional, comma-separated list of zones the content should be added to, special zones are body and head, defaults to head
- tag: optional, identificator for the material to be added, to be used in requires
- requires: comma-separated list of tags that must occur before the current material, constraints the order of all material in a zone
- text: optional, text to be added to the named zone, mutually exclusive with topic
- topic: optional, full qualified web-topic name that contains the text to be added, mutually exclusive with text
- section: optional, section of the topic to be added, defaults to the default section between STARTINCLUDE and STOPINCLUDE

Note, that using topic and section is actually a short form of

```
%ADDTOZONE{
   "myzone"
    text="$percntINCLUDE{\"topic\" section=\"section\" warn=\"off\"}$percnt"
\frac{1}{2}
```
See also [VarRENDERZONE](https://wiki.iac.ethz.ch/System/VarRENDERZONE) 

#### <span id="page-6-1"></span>**ALLVARIABLES -- list of currently defined macros**

- Syntax: %ALLVARIABLES%
- Expands to: a table showing all defined [macros](#page-3-0) in the current context

### <span id="page-6-2"></span>**AQUA -- start aqua colored text**

- AQUA is one of the shortcut macros predefined in [DefaultPreferences](https://wiki.iac.ethz.ch/System/DefaultPreferences). See the section [shortcut macros](https://wiki.iac.ethz.ch/System/DefaultPreferences#RenderingShortcuts) in that topic for a complete list of colors.
- Syntax: %AQUA% aqua text %ENDCOLOR%
- Expands to: aqua text
- I & <color> & text must end with & ENDCOLOR &. If you want to switch from one color to another one you first need to end the active color with %ENDCOLOR%, e.g. write %RED% some text %ENDCOLOR% %GREEN% more text %ENDCOLOR%.
- Related: ENDCOLOR, [DefaultPreferences](https://wiki.iac.ethz.ch/System/DefaultPreferences#RenderingShortcuts), [StandardColors](https://wiki.iac.ethz.ch/System/StandardColors)

# <span id="page-7-0"></span>**ATTACHURL -- full URL for attachments in the current topic**

- Syntax: %ATTACHURL%
- Expands to: https://wiki.iac.ethz.ch/pub/System/VarATTACHURL
- Example: If you attach a file you can refer to it as %ATTACHURL%/image.gif
- Related: ATTACHURLPATH, PUBURL, PUBURLPATH, SCRIPTURL, SCRIPTURLPATH, [FileAttachments](https://wiki.iac.ethz.ch/System/FileAttachment)

### <span id="page-7-1"></span>**ATTACHURLPATH -- path of the attachment URL of the current topic**

- Syntax: %ATTACHURLPATH%
- Expands to: /pub/System/VarATTACHURLPATH
- Related: ATTACHURL, PUBURL, PUBURLPATH, SCRIPTURL, SCRIPTURLPATH, [FileAttachments](https://wiki.iac.ethz.ch/System/FileAttachment)

### <span id="page-7-2"></span>**AUTHREALM -- authentication realm**

- String defined as {AuthRealm} in [configure.](https://wiki.iac.ethz.ch/bin/configure) This is used in certain password encodings, and in login templates as part of the login prompt.
- Syntax: %AUTHREALM%
- Expands to: Enter your [LoginName](https://wiki.iac.ethz.ch/System/LoginName). (Typically First name and last name, no space, no dots, capitalized, e.g. JohnSmith, unless you chose otherwise). Visit [UserRegistration](https://wiki.iac.ethz.ch/System/UserRegistration) if you do not have one.
- Related: [UserAuthentication,](https://wiki.iac.ethz.ch/System/UserAuthentication) SESSIONID, SESSIONVAR, LOGIN, LOGOUT, SESSION\_VARIABLE

## <span id="page-7-3"></span>**BASETOPIC -- base topic where an INCLUDE started**

- The name of the topic where a single or nested INCLUDE started same as  $\text{\textdegree}$ TOPIC $\text{\textdegree}$  if there is no INCLUDE
- This *is* the name of the topic requested by the user.
- Syntax: %BASETOPIC%
- Related: BASEWEB, INCLUDINGTOPIC, INCLUDE, TOPIC

#### <span id="page-7-4"></span>**BASEWEB -- base web where an INCLUDE started**

- The web name where the includes started, e.g. the web of the first topic of nested includes. Same as %WEB% in case there is no include.
- This *is* the name of the web requested by the user.
- Syntax: %BASEWEB%
- Related: BASETOPIC, INCLUDINGWEB, INCLUDE, WEB

### <span id="page-7-5"></span>**BB -- bullet with line break**

- Line break and bullet without indentation.
- Current value: BB =
- • Related: BR, BULLET, BB2, BB3, BB4, CARET, VBAR

#### <span id="page-8-0"></span>**BB2 -- level 2 bullet with line break**

- Line break and bullet, level 2.
- Current value: BB2 =
- • Related: BR, BULLET, BB, BB3, BB4, VBAR

#### <span id="page-8-1"></span>**BB3 -- level 3 bullet with line break**

- Line break and bullet, level 3.
- Current value: BB3 =
- • Related: BR, BULLET, BB, BB2, BB4, VBAR

#### <span id="page-8-2"></span>**BB4 -- level 4 bullet with line break**

- Line break and bullet, level 4.
- Current value: BB4 =
- • Related: BR, BULLET, BB, BB2, BB3, VBAR

#### <span id="page-8-3"></span>**BLACK -- start black colored text**

- BLACK is one of the shortcut macros predefined in [DefaultPreferences.](https://wiki.iac.ethz.ch/System/DefaultPreferences) See the section [shortcut](https://wiki.iac.ethz.ch/System/DefaultPreferences#RenderingShortcuts) [macros](https://wiki.iac.ethz.ch/System/DefaultPreferences#RenderingShortcuts) in that topic for a complete list of colors.
- Syntax: %BLACK% black text %ENDCOLOR%
- Expands to: black text
- I & <color> & text must end with & ENDCOLOR &. If you want to switch from one color to another one you first need to end the active color with %ENDCOLOR%, e.g. write %RED% some text %ENDCOLOR% %GREEN% more text %ENDCOLOR%.
- Related: ENDCOLOR, [DefaultPreferences](https://wiki.iac.ethz.ch/System/DefaultPreferences#RenderingShortcuts), [StandardColors](https://wiki.iac.ethz.ch/System/StandardColors)

#### <span id="page-8-4"></span>**BLUE -- start blue colored text**

- BLUE is one of the shortcut macros predefined in [DefaultPreferences](https://wiki.iac.ethz.ch/System/DefaultPreferences). See the section [shortcut macros](https://wiki.iac.ethz.ch/System/DefaultPreferences#RenderingShortcuts) in that topic for a complete list of colors.
- Syntax: %BLUE% blue text %ENDCOLOR%
- Expands to: blue text
- I & <color> & text must end with & ENDCOLOR &. If you want to switch from one color to another one you first need to end the active color with %ENDCOLOR%, e.g. write %RED% some text %ENDCOLOR% %GREEN% more text %ENDCOLOR%.
- Related: ENDCOLOR, [DefaultPreferences](https://wiki.iac.ethz.ch/System/DefaultPreferences#RenderingShortcuts), [StandardColors](https://wiki.iac.ethz.ch/System/StandardColors)

#### <span id="page-8-5"></span>**BR -- line break**

- Current value:  $BR =$
- Related: BULLET, BB, BB2, BB3, BB4, CARET, VBAR

### <span id="page-9-0"></span>**BROWN -- start brown colored text**

- BROWN is one of the shortcut macros predefined in [DefaultPreferences.](https://wiki.iac.ethz.ch/System/DefaultPreferences) See the section [shortcut](https://wiki.iac.ethz.ch/System/DefaultPreferences#RenderingShortcuts) [macros](https://wiki.iac.ethz.ch/System/DefaultPreferences#RenderingShortcuts) in that topic for a complete list of colors.
- Syntax: %BROWN% brown text %ENDCOLOR%
- Expands to: brown text
- I & <color> & text must end with & ENDCOLOR &. If you want to switch from one color to another one you first need to end the active color with %ENDCOLOR%, e.g. write %RED% some text %ENDCOLOR% %GREEN% more text %ENDCOLOR%.
- Related: ENDCOLOR, [DefaultPreferences](https://wiki.iac.ethz.ch/System/DefaultPreferences#RenderingShortcuts), [StandardColors](https://wiki.iac.ethz.ch/System/StandardColors)

#### <span id="page-9-1"></span>**BULLET -- bullet character**

- $\bullet$  Current value: BULLET =  $\bullet$
- Related: BR, BB, BB2, BB3, BB4, CARET, VBAR

#### <span id="page-9-2"></span>**CALC{"formula"} -- add spreadsheet calculations to tables and outside tables**

- The  $\text{\textdegree{CALC}}$  { "formula" }  $\text{\textdegree{s}}$  macro is handled by the [SpreadSheetPlugin](https://wiki.iac.ethz.ch/System/SpreadSheetPlugin). There are around 90 formulae, such as \$ABS(), \$EXACT(), \$EXISTS(), \$GET()/\$SET(), \$IF(), \$LOG(), \$LOWER(), \$PERCENTILE(), \$TIME(), \$VALUE().
- Syntax: %CALC{"formula"}%
- Examples:
	- ♦ %CALC{"\$SUM(\$ABOVE())"}% returns the sum of all cells above the current cell
	- ♦ %CALC{"\$EXISTS(Web.SomeTopic)"}% returns 1 if the topic exists
	- ♦ %CALC{"\$UPPER(Collaboration)"}% returns COLLABORATION
- Related: IF, [SpreadSheetPlugin](https://wiki.iac.ethz.ch/System/SpreadSheetPlugin)

### <span id="page-9-3"></span>**CARET -- caret symbol**

- The CARET macro is useful in TML tables.
- Current value:  $CART = \wedge$
- Related: BR, BULLET, BB, BB2, BB3, BB4, VBAR

### <span id="page-9-4"></span>**COMMENT{** *attributes* **} -- insert an edit box into the topic to easily add comments.**

- A  $&$  COMMENT<sup>%</sup> without parameters shows a simple text box.
- The following standard attributes are recognized

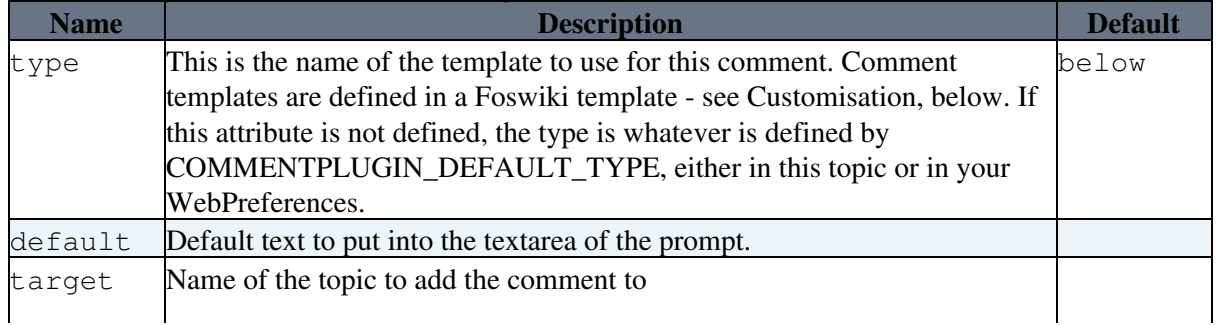

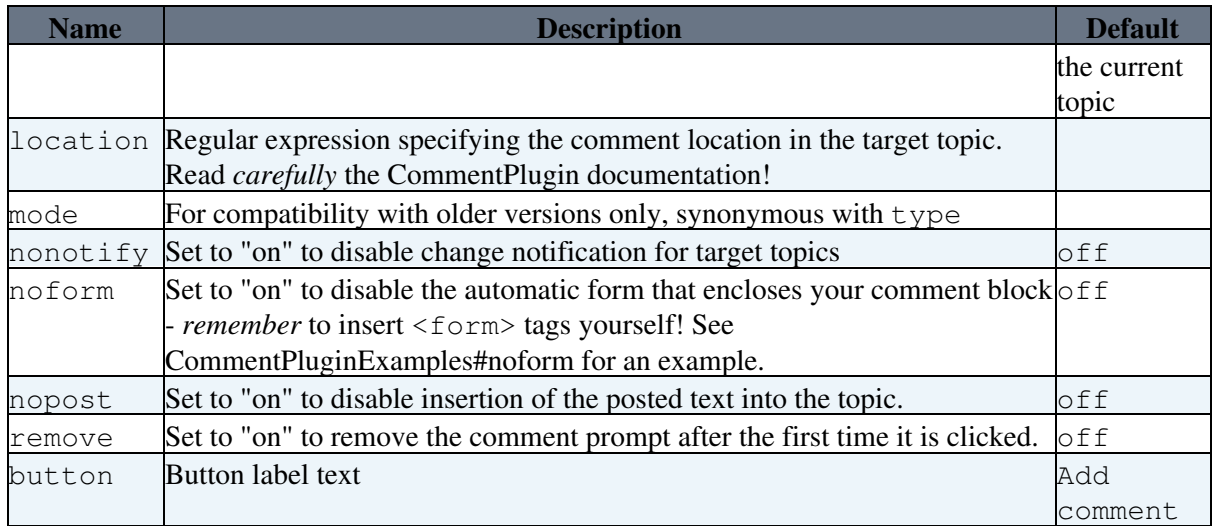

• See [CommentPlugin](https://wiki.iac.ethz.ch/System/CommentPlugin) for more information

## <span id="page-10-0"></span>**DATE -- signature format date**

- Syntax: %DATE%
- Expands to: 20 May 2024
- Date format defined as {DefaultDateFormat} in [configure](https://wiki.iac.ethz.ch/bin/configure)
- A When used in a template topic, this variable will be expanded when the template is used to create a new topic. See [TemplateTopics#TemplateTopicsVars](https://wiki.iac.ethz.ch/System/TemplateTopics#TemplateTopicsVars) for details.
- Related: DISPLAYTIME, GMTIME{"format"}, SERVERTIME

### <span id="page-10-1"></span>**DISPLAYTIME{"format"} -- formatted display time**

- Formatted time either GMT or Local server time, depending on {DisplayTimeValues} setting in [configure](https://wiki.iac.ethz.ch/bin/configure). Same format qualifiers as %GMTIME%
- Syntax: %DISPLAYTIME% OR %DISPLAYTIME{"format"}%
- *\*DISPLAYTIME* The time is shown as hh:mm (24 hour clock)
	- $\triangle$  Expands to: 20 May 2024 02:54
- Example: %DISPLAYTIME{"\$hou:\$min"}% expands to 02:54
- Related: GMTIME, SERVERTIME

### <span id="page-10-2"></span>**EDITACTION -- Selects an edit template**

- The EDITACTION [preference setting](https://wiki.iac.ethz.ch/System/PreferenceSettings) lets you define the use of an editaction template instead of the standard edit. If EDITACTION is defined as  $texttext{ text}$ , then hide the form. If EDITACTION is defined as form hide the normal text area and only edit the form.
- Syntax: Set EDITACTION = text form
- Expands to: %EDITACTION%
- Related: [CommandAndCGIScripts#edit](https://wiki.iac.ethz.ch/System/CommandAndCGIScripts#edit)
- **A** When EDITACTION is defined as text or form the Edit and Edit Raw buttons simply add ;action=text or ;action=form to the URL for the edit script. If you have defined an EDITACTION [preference setting](https://wiki.iac.ethz.ch/System/PreferenceSettings) you can still edit the topic content or the form by removing the ;action=form or ;action=text from the edit URL in the browser and reload.

## <span id="page-11-0"></span>**EDITTABLE{** *attributes* **} -- edit tables using edit fields and other input fields**

- The %EDITTABLE{}% macro is handled by the [EditTablePlugin](https://wiki.iac.ethz.ch/System/EditTablePlugin)
- Syntax: %EDITTABLE{ *attributes* }%
- Supported attributes:

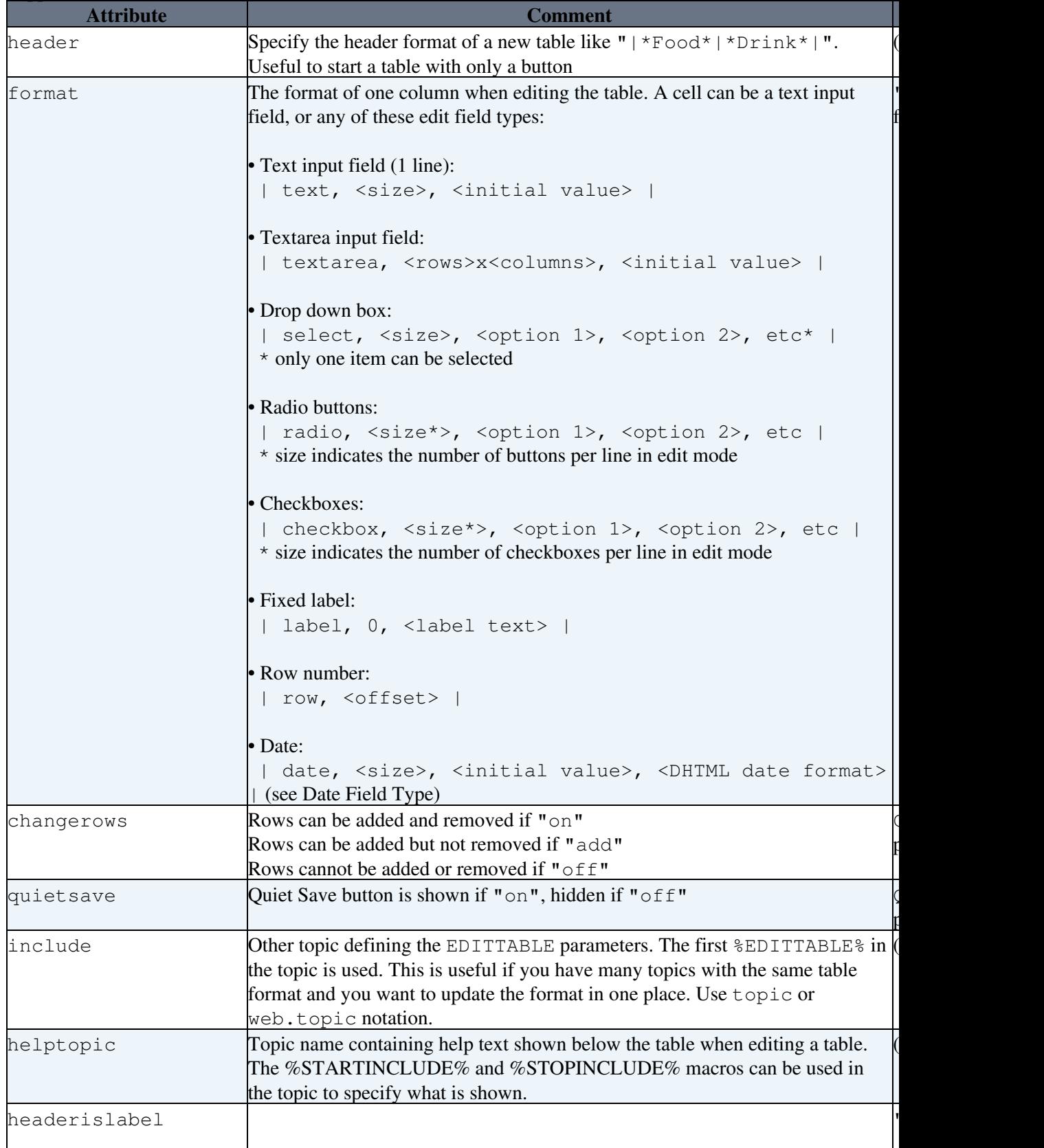

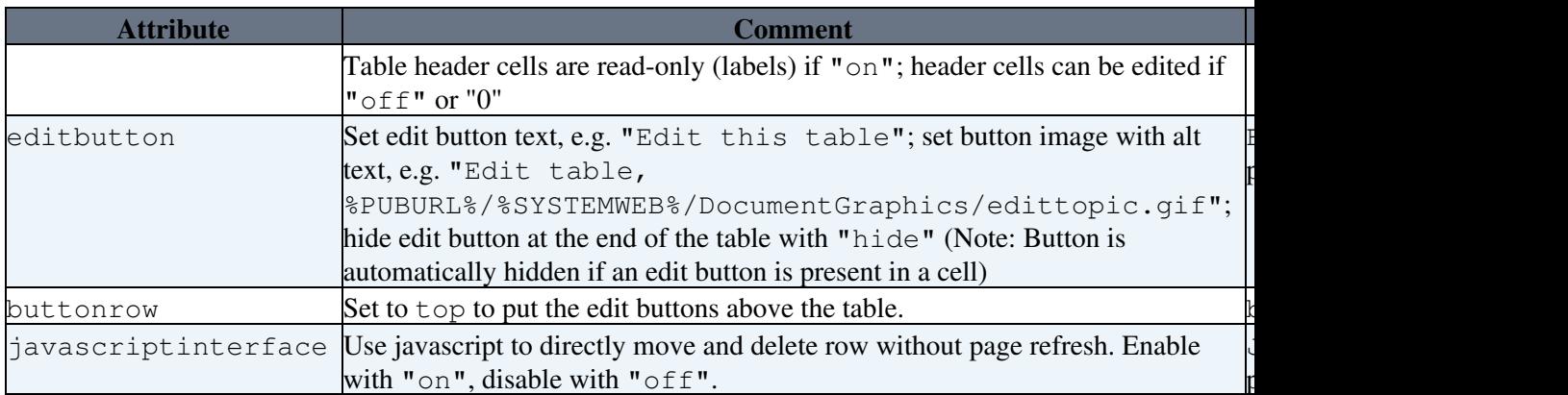

• Example:

```
%EDITTABLE{ format="| text, 20 | select, 1, one, two, three |"
changerows="on" } %
| *Name* | *Type* |
| Foo | two |
```
• Related: See [EditTablePlugin](https://wiki.iac.ethz.ch/System/EditTablePlugin) for more details

# <span id="page-12-0"></span>**ENCODE{"string"} -- encodes a string to HTML entities**

- Encode "special" characters to HTML numeric entities. Encoded characters are:
	- $\triangleq$  all non-printable ASCII characters below space, except newline ("\n") and linefeed ("\r")
		- $\triangle$  HTML special characters "<", ">", " $\&$ ", single quote (') and double quote (")
		- $\blacklozenge$  TML special characters "%", "[", "]", "@", "\_", "\*", "=" and "|"
- Syntax: %ENCODE{"string"}%
- Supported parameters:

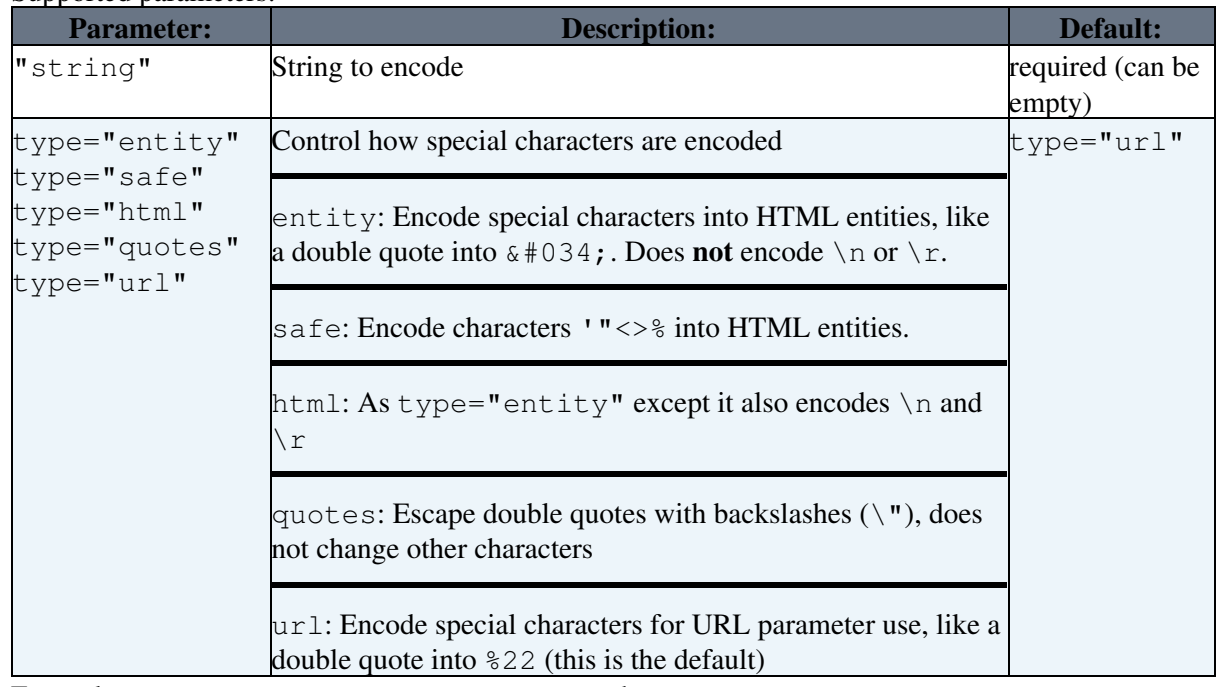

- Example: %ENCODE{"spaced name"}% expands to spaced%20name
- **A** Values of HTML input fields must be entity encoded. Example: <input type="text" name="address" value="%ENCODE{ "any text" type="entity" }%" />
- **A** Double quotes in strings must be escaped when passed into other macros. Example: %SEARCH{ "%ENCODE{ "string with "quotes"" type="quotes" }%" noheader="on" }%
- **A** ENCODE can be used to filter user input from URL parameters and similer to protect against cross-site scripting. The safest approach is to use type="entity". This can however prevent an application from fully working. You can then use  $type="safe"$  which encodes only the characters '"<>% into HTML entities (same as encode="safe"). When ENCODE is passing a string inside another macro always use double quotes ("") type="quote". For maximum security against cross-site scripting you are adviced to install the [Foswiki:Extensions.SafeWikiPlugin.](http://foswiki.org/Extensions.SafeWikiPlugin)
- Related: URLPARAM

### <span id="page-13-0"></span>**ENDCOLOR -- end colored text**

- ENDCOLOR is a shortcut macros predefined in [DefaultPreferences](https://wiki.iac.ethz.ch/System/DefaultPreferences). See the section [shortcut macros](https://wiki.iac.ethz.ch/System/DefaultPreferences#RenderingShortcuts) in that topic for a complete list of colors.
- Syntax: %RED% red text %ENDCOLOR%
- Expands to: red text
- **A** & <color> & text must end with & ENDCOLOR & If you want to switch from one color to another one you first need to end the active color with %ENDCOLOR%, e.g. write %RED% some text %ENDCOLOR% %GREEN% more text %ENDCOLOR%.
- Related: VarAQUA, VarBLACK, VarBLUE, VarBROWN, VarGRAY, VarGREEN, VarLIME, VarMAROON, VarNAVY, VarOLIVE, VarORANGE, VarPINK, VarPURPLE, VarRED, VarSILVER, VarTEAL, VarWHITE, VarYELLOW, [DefaultPreferences,](https://wiki.iac.ethz.ch/System/DefaultPreferences#RenderingShortcuts) [StandardColors](https://wiki.iac.ethz.ch/System/StandardColors)

#### <span id="page-13-1"></span>**ENDSECTION{"name"} -- marks the end of a named section within a topic**

- Syntax: %ENDSECTION{"name"}%
- Syntax: %ENDSECTION{type="include"}%
- Supported parameter:

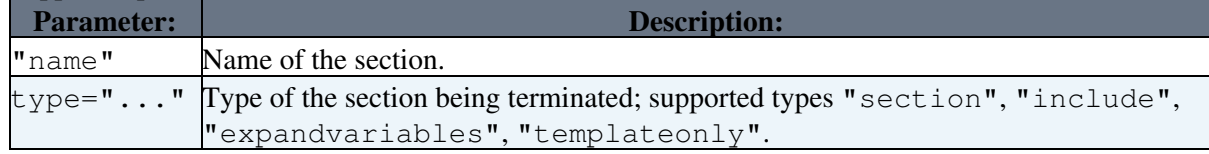

- If the STARTSECTION is named, the corresponding ENDSECTION must also be named with the same name. If the STARTSECTION specifies a type, then the corresponding ENDSECTION must also specify the same type. If the section is unnamed, ENDSECTION will match with the nearest unnamed %STARTSECTION% **of the same type** above it.
- Related: STARTSECTION

## <span id="page-13-2"></span>**ENV{"varname"} -- inspect the value of an environment variable**

- Returns the current value of the environment variable in the CGI (Common Gateway Interface) environment. This is the environment that the [CommandAndCGIScripts](https://wiki.iac.ethz.ch/System/CommandAndCGIScripts) are running in.
- Note: For security reasons, only those environment variables whose names match the regular expression in {AccessibleENV} in the **Security Settings/Miscellaneous** section of configure can be displayed. Any other variable will just be shown as an empty string, irrespective of its real value.
- Example:  $\S$ ENV{MOD\_PERL}  $\S$  displays as: not set
- If an environment variable is undefined (as against being set to the empty string) it will be returned as not set.
- Related: HTTP\_HOST, REMOTE\_ADDR, REMOTE\_PORT, REMOTE\_USER

## <span id="page-14-0"></span>**FAILEDPLUGINS -- debugging for plugins that failed to load, and handler list**

- Syntax: %FAILEDPLUGINS%
- Expands to: See [Plugins#FAILEDPLUGINS](https://wiki.iac.ethz.ch/System/Plugins#FAILEDPLUGINS)
- Related: PLUGINDESCRIPTIONS, ACTIVATEDPLUGINS, PLUGINVERSION

## <span id="page-14-1"></span>**FORMFIELD{"fieldname"} -- renders a field in the form attached to some topic**

- Syntax: %FORMFIELD{"fieldname"}%
- Supported parameters:

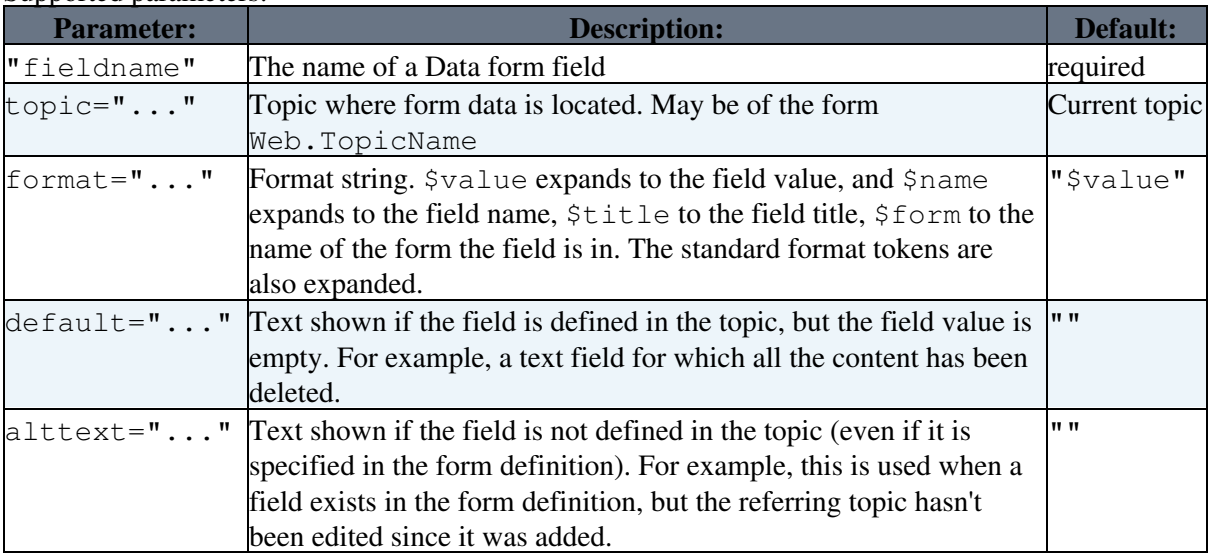

- Example: %FORMFIELD{"ProjectName" topic="Projects.SushiProject" default="(no project name given)" alttext="ProjectName field not found in form"}%
- Related: SEARCH

## <span id="page-14-2"></span>**GMTIME{"format"} -- formatted GM time**

- Syntax: %GMTIME% OR %GMTIME{"format"}%
- $\textdegree$  GMT IME  $\textdegree$  uses the default date format defined by the {DefaultDateFormat} setting in [configure](https://wiki.iac.ethz.ch/bin/configure)  $\triangle$  expands to 20 May 2024 - 00:54
- Supported special format tokens:

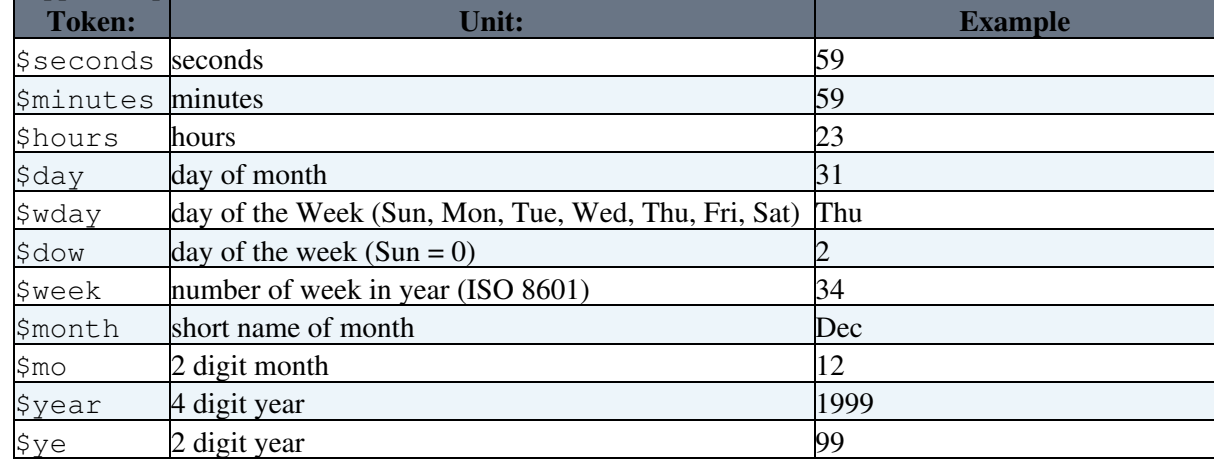

FAILEDPLUGINS -- debugging for plugins that failed to load, and handler list 12

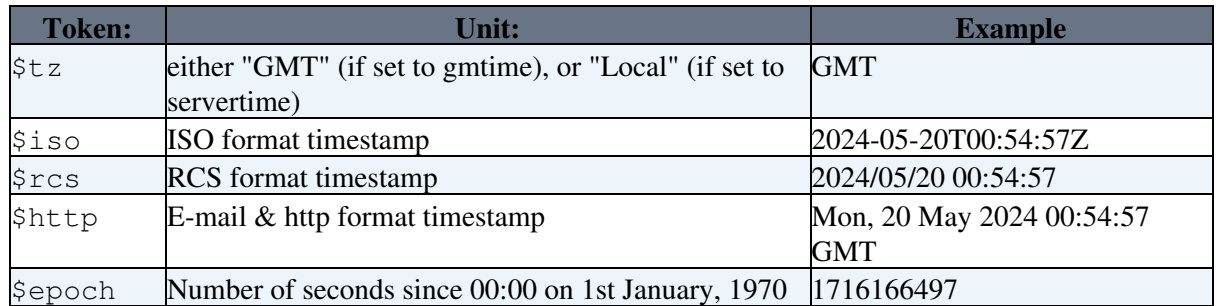

- Tokens can be shortened to 3 characters
- · Example: %GMTIME{"\$day \$month, \$year \$hour:\$min:\$sec"}% expands to 20 May,  $2024 - 00:54:57$
- A When used in a template topic, this macro will be expanded when the template is used to create a new topic. See [TemplateTopics#TemplateTopicsVars](https://wiki.iac.ethz.ch/System/TemplateTopics#TemplateTopicsVars) for details.
- Related: GMTIME, REVINFO, SERVERTIME

### <span id="page-15-0"></span>**GRAY -- start gray colored text**

- GRAY is one of the shortcut macros predefined in [DefaultPreferences](https://wiki.iac.ethz.ch/System/DefaultPreferences). See the section [shortcut macros](https://wiki.iac.ethz.ch/System/DefaultPreferences#RenderingShortcuts) in that topic for a complete list of colors.
- Syntax: %GRAY% gray text %ENDCOLOR%
- Expands to: gray text
- **I** %<color>% text must end with %ENDCOLOR%. If you want to switch from one color to another one you first need to end the active color with %ENDCOLOR%, e.g. write %RED% some text %ENDCOLOR% %GREEN% more text %ENDCOLOR%.
- Related: ENDCOLOR, [DefaultPreferences](https://wiki.iac.ethz.ch/System/DefaultPreferences#RenderingShortcuts), [StandardColors](https://wiki.iac.ethz.ch/System/StandardColors)

### <span id="page-15-1"></span>**GREEN -- start green colored text**

- GREEN is one of the shortcut macros predefined in [DefaultPreferences.](https://wiki.iac.ethz.ch/System/DefaultPreferences) See the section [shortcut](https://wiki.iac.ethz.ch/System/DefaultPreferences#RenderingShortcuts) [macros](https://wiki.iac.ethz.ch/System/DefaultPreferences#RenderingShortcuts) in that topic for a complete list of colors.
- Syntax: %GREEN% green text %ENDCOLOR%
- Expands to: green text
- **I** & <color> & text must end with & ENDCOLOR &. If you want to switch from one color to another one you first need to end the active color with %ENDCOLOR%, e.g. write %RED% some text %ENDCOLOR% %GREEN% more text %ENDCOLOR%.
- Related: ENDCOLOR, [DefaultPreferences](https://wiki.iac.ethz.ch/System/DefaultPreferences#RenderingShortcuts), [StandardColors](https://wiki.iac.ethz.ch/System/StandardColors)

### <span id="page-15-2"></span>**GROUPS -- a formatted list of groups**

- Expands to a formatted list of user groups in your Wiki .
- Syntax: %GROUPS%
- The macro is intended to be used in [WikiGroups,](https://wiki.iac.ethz.ch/Main/WikiGroups) to allow a group listing for various user mapping managers.
- Related: REMOTE\_USER, USERINFO, USERNAME, WIKIUSERNAME, WIKIUSERSTOPIC

### <span id="page-15-3"></span>**H -- help icon**

- Current value:  $H = \mathbf{L}$
- Related: I, ICON, M, N, P, Q, S, T, U, X, Y

## <span id="page-16-0"></span>**HOMETOPIC -- home topic in each web**

- Syntax: %HOMETOPIC%
- Expands to: WebHome, renders as [WebHome](https://wiki.iac.ethz.ch/System/WebHome)
- Related: NOTIFYTOPIC, STATISTICSTOPIC, TOPIC

## <span id="page-16-1"></span>**HTTP -- get HTTP headers**

- Called with the name of an HTTP header field, returns its value. Capitalization and the use of hyphens versus underscores are not significant.
- Syntax: %HTTP%
- Syntax: %HTTP{"Header-name"}%
- Examples:

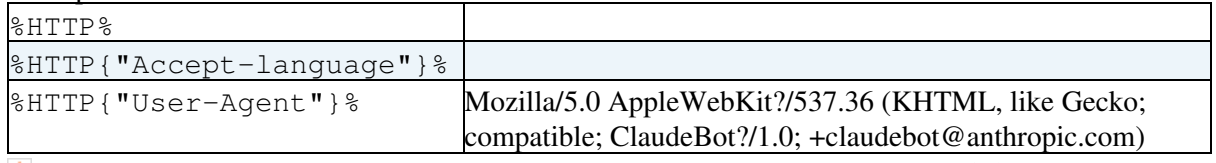

- **A** You can see the HTTP headers your browser sends to the server on a number of sites e.g. <http://www.ericgiguere.com/tools/http-header-viewer.html>
- Related: HTTPS, REMOTE\_ADDR, REMOTE\_PORT, REMOTE\_USER

### <span id="page-16-2"></span>**HTTP\_HOST -- environment variable**

- Syntax: %HTTP\_HOST%
- Expands to: wiki.iac.ethz.ch
- Related: ENV, REMOTE\_ADDR, REMOTE\_PORT, REMOTE\_USER

### <span id="page-16-3"></span>**HTTPS -- get HTTPS headers**

- The same as  $*$  HTTP $*$  but operates on the HTTPS environment variables present when the SSL protocol is in effect. Can be used to determine whether SSL is turned on.
- Syntax: %HTTPS%
- Syntax: %HTTPS{"Header-name"}%
- Related: HTTP, REMOTE\_ADDR, REMOTE\_PORT, REMOTE\_USER

#### <span id="page-16-4"></span>**I -- idea icon**

- Current value:  $I = \sqrt{8}$
- Related: H, ICON, M, N, P, Q, S, T, U, X, Y

### <span id="page-16-5"></span>**ICON{"name"} -- small documentation graphic or icon of common attachment types**

Generates the HTML img tag of a small graphic image attached to [DocumentGraphics.](https://wiki.iac.ethz.ch/System/DocumentGraphics) Images • typically have a 16x16 pixel size. You can select a specific image by name, or you can give a full filename, in which case the type of the file will be used to select one of a collection of common file type icons.

- Syntax: %ICON{"name"}%
- Examples:
	- $\triangleq$  & ICON{"flag-gray"} & returns
	- $\triangle$   $\text{\$ICON}$  { "pdf" }  $\text{\$ returns}$   $\triangle$
	- ◆ %ICON{"smile.pdf"}% returns
	- ◆ %ICON{"/dont/you/dare/smile.pdf"}% returns
	- %ICON{"http://trunk.foswiki.org/pub/System/DocumentGraphics/xsl.gif"}% ♦ returns
- Graphic samples:  $\blacksquare$  arrowbright,  $\textcircled{}$  bubble,  $\blacksquare$  choice-yes,  $\textcircled{}$  hand
- $\bullet$  File type samples:  $\blacksquare$  bmp,  $\blacksquare$  doc,  $\blacksquare$  gif,  $\blacksquare$  hlp,  $\blacksquare$  html,  $\blacksquare$  mp3,  $\blacksquare$  pdf,  $\blacksquare$  ppt,  $\blacksquare$  txt,  $xls.$   $\overline{x}$   $xml.$   $\overline{B}$   $zip$
- Related: ICONURL, ICONURLPATH, [DefaultPreferences](https://wiki.iac.ethz.ch/System/DefaultPreferences), [FileAttachments](https://wiki.iac.ethz.ch/System/FileAttachment), [DocumentGraphics](https://wiki.iac.ethz.ch/System/DocumentGraphics)

### <span id="page-17-0"></span>**ICONURL{"name"} -- URL of small documentation graphic or icon**

- Generates the full URL of a [DocumentGraphics](https://wiki.iac.ethz.ch/System/DocumentGraphics) image, which Foswiki renders as an image. The related %ICON{"name"}% generates the full HTML img tag. Specify image name or full filename (see ICON for details on filenames.)
- Syntax: %ICONURL{"name"}%
- Examples:
	- %ICONURL{"arrowbright"}% returns ♦ https://wiki.iac.ethz.ch/pub/System/DocumentGraphics/arrowbright.gif
	- %ICONURL{"novel.pdf"}% returns ♦ https://wiki.iac.ethz.ch/pub/System/DocumentGraphics/pdf.gif
	- %ICONURL{"/queen/boheme.mp3"}% returns ♦ https://wiki.iac.ethz.ch/pub/System/DocumentGraphics/mp3.gif
- Related: ICONURLPATH, ICON, [DefaultPreferences](https://wiki.iac.ethz.ch/System/DefaultPreferences), [FileAttachments](https://wiki.iac.ethz.ch/System/FileAttachment), [DocumentGraphics](https://wiki.iac.ethz.ch/System/DocumentGraphics)

#### <span id="page-17-1"></span>**ICONURLPATH{"name"} -- URL path of small documentation graphic or icon**

- Generates the URL path of a [DocumentGraphics](https://wiki.iac.ethz.ch/System/DocumentGraphics) image, typically used in an HTML img tag. Specify image name or full filename (see ICON for details on filenames.)
- Syntax: %ICONURLPATH{"name"}%
- Examples:
	- ♦ %ICONURLPATH{"locktopic"}% returns /pub/System/DocumentGraphics/locktopic.gif
	- ♦ %ICONURLPATH{"eggysmell.xml"}% returns /pub/System/DocumentGraphics/xml.gif
	- %ICONURLPATH{"/doc/xhtml.xsl"}% returns ♦
		- /pub/System/DocumentGraphics/xsl.gif
- Related: ICONURL, ICON, [DefaultPreferences](https://wiki.iac.ethz.ch/System/DefaultPreferences), [FileAttachments,](https://wiki.iac.ethz.ch/System/FileAttachment) [DocumentGraphics](https://wiki.iac.ethz.ch/System/DocumentGraphics)

### <span id="page-17-2"></span>**IF{"condition" ...} -- simple conditionals**

- Evaluate a condition and show one text or another based on the result. See details in [IfStatements](https://wiki.iac.ethz.ch/System/IfStatements)
- Syntax: %IF{"CONDITION" then="THEN" else="ELSE"}% shows "THEN" if "CONDITION" evaluates to TRUE, otherwise "ELSE" will be shown
- Example: %IF{"defined FUNFACTOR" then="FUNFACTOR is defined" else="FUNFACTOR is not defined"}% renders as FUNFACTOR is not defined
- Related: [\\$IF\(\)](https://wiki.iac.ethz.ch/System/SpreadSheetPlugin#FuncIF) of [SpreadSheetPlugin](https://wiki.iac.ethz.ch/System/SpreadSheetPlugin)

# <span id="page-18-0"></span>**INCLUDE{"page"} -- include other topic or web page**

- Syntax: %INCLUDE{"page" ...}%
- Supported parameters:

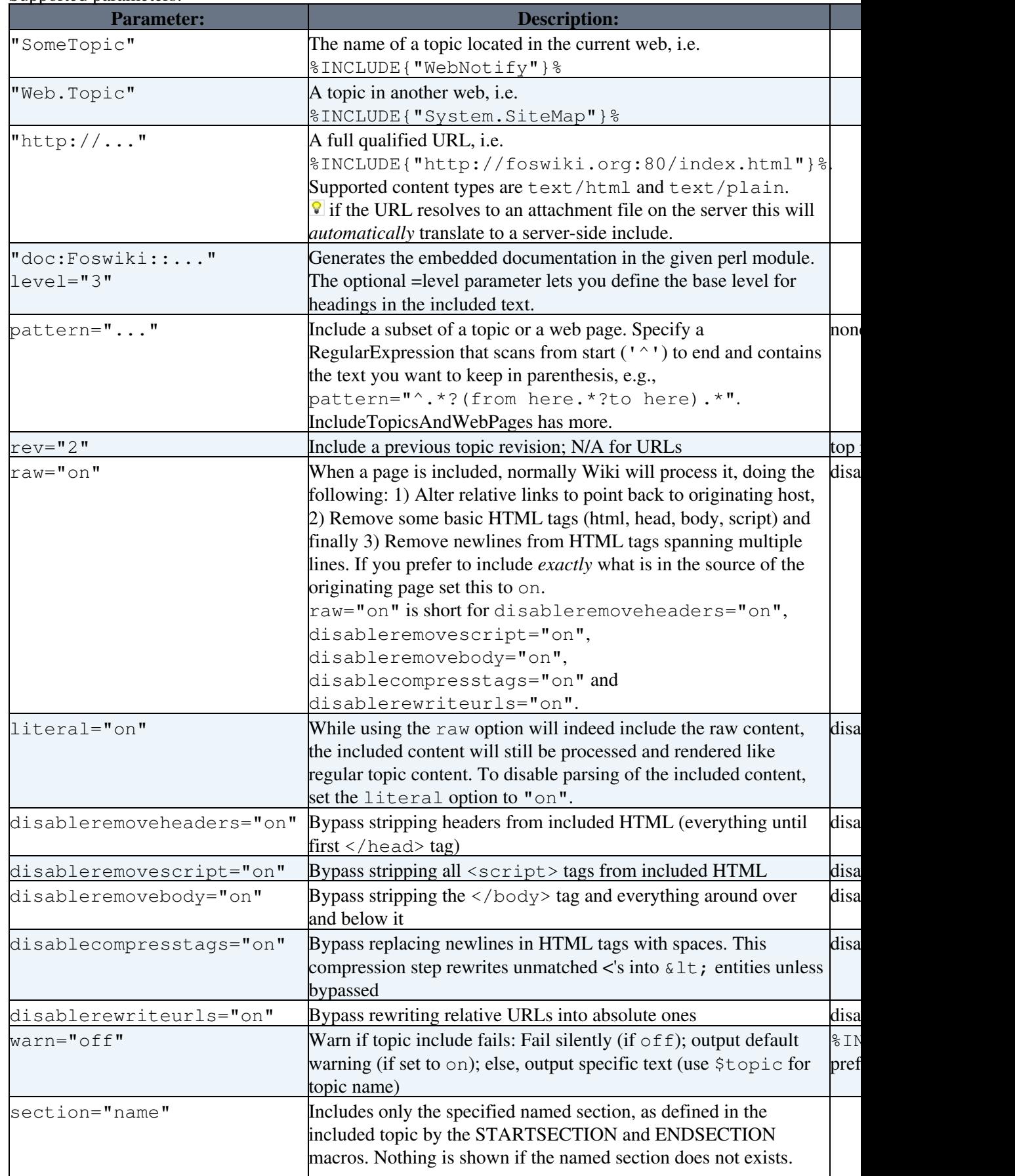

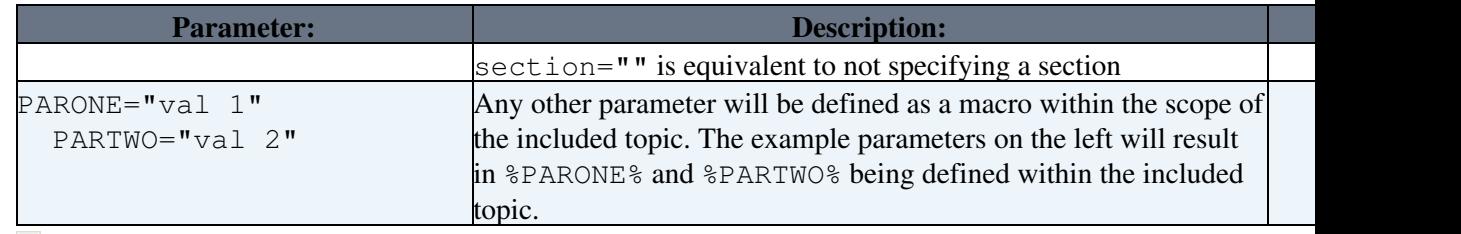

- I JavaScript in included webpages is filtered out as a security precaution per default (disable filter with disableremovescript parameter)
- Examples: See [IncludeTopicsAndWebPages](https://wiki.iac.ethz.ch/System/IncludeTopicsAndWebPages)
- Related: BASETOPIC, BASEWEB, INCLUDINGTOPIC, INCLUDINGWEB, STARTINCLUDE, STOPINCLUDE, STARTSECTION, ENDSECTION

## <span id="page-19-0"></span>**INCLUDINGTOPIC -- name of topic that includes current topic**

- The name of the topic that includes the current topic same as  $\textdegree$ TOPIC $\textdegree$  in case there is no include
- If a topic is used in a chain of INCLUDEs, INCLUDINGTOPIC is set to the topic directly INCLUDing this one, *NOT* the topic that has been requested by the user (which is set in BASETOPIC)
- WARNING: While this Macro may appear to work, unless you require the subtle difference between INCLUDINGTOPIC and BASETOPIC, you probably should use BASETOPIC.
- Syntax: %INCLUDINGTOPIC%
- Related: BASETOPIC, INCLUDINGWEB, INCLUDE, TOPIC

### <span id="page-19-1"></span>**INCLUDINGWEB -- web that includes current topic**

- The web name of the topic that includes the current topic same as  $\&\text{WEB}\&\text{ if there is no INCLUDE.}$
- If a topic is used in a chain of INCLUDEs, INCLUDINGWEB is set to the topic directly INCLUDing this one, *NOT* the web that has been requested by the user (which is set in BASEWEB)
- WARNING: While this Macro may appear to work, unless you require the subtle difference between INCLUDINGWEB and BASEWEB, you probably should use BASEWEB.
- Syntax: %INCLUDINGWEB%
- Related: BASEWEB, INCLUDINGTOPIC, INCLUDE, WEB

### <span id="page-19-2"></span>**LANGUAGE -- current user's language**

- Returns the language code for the language used as the current user. This is the language actually used by Foswiki (e.g. in user interface).
- The language is detected from the user's browser, unless some site/web/user/session-defined setting overrides it:
	- If the LANGUAGE preference is set, it's used as user's language instead of any language ♦ detected from the browser.
	- Avoid defining LANGUAGE at a non per-user way, so each user can choose his/her preferred ♦ language.
- Related: LANGUAGES

### <span id="page-19-3"></span>**LANGUAGES -- list available languages**

• List the languages available (as PO files). These are the languages in which the user interface is available.

• Syntax: %LANGUAGES{...}%

#### • Supported parameters:

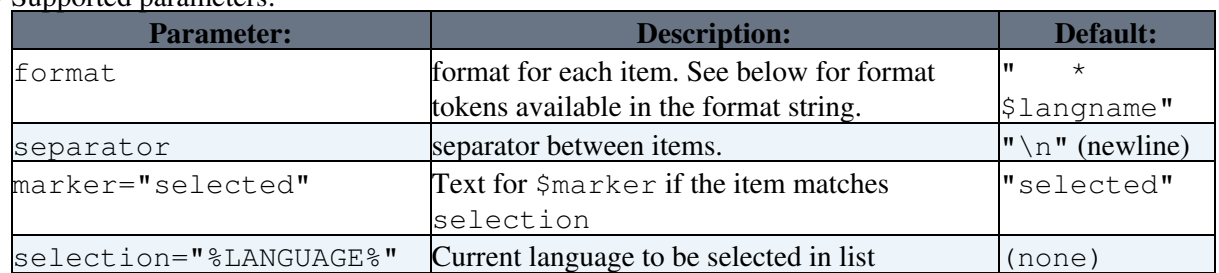

**• format tokens:** 

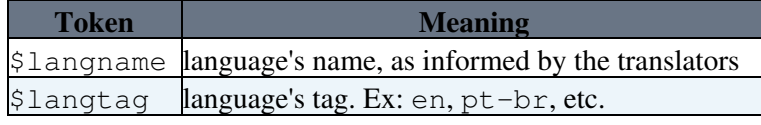

Example: <select>%LANGUAGES{format="<option \$marker • value='\$langtag'>\$langname</option>" selection="%LANGUAGE%"}%</select> creates an option list of the available languages with the current language selected

## <span id="page-20-0"></span>**LIME -- start lime colored text**

- LIME is one of the shortcut macros predefined in [DefaultPreferences](https://wiki.iac.ethz.ch/System/DefaultPreferences). See the section [shortcut macros](https://wiki.iac.ethz.ch/System/DefaultPreferences#RenderingShortcuts) in that topic for a complete list of colors.
- Syntax: %LIME% lime text %ENDCOLOR%
- Expands to: lime text
- I & <color> & text must end with & ENDCOLOR &. If you want to switch from one color to another one you first need to end the active color with %ENDCOLOR%, e.g. write %RED% some text %ENDCOLOR% %GREEN% more text %ENDCOLOR%.
- Related: ENDCOLOR, [DefaultPreferences](https://wiki.iac.ethz.ch/System/DefaultPreferences#RenderingShortcuts), [StandardColors](https://wiki.iac.ethz.ch/System/StandardColors)

### <span id="page-20-1"></span>**LOCALSITEPREFS -- web.topicname of site preferences topic**

- The full name of the local site preferences topic. These local site preferences overload the system level preferences defined in [System.DefaultPreferences](https://wiki.iac.ethz.ch/System/DefaultPreferences).
- Syntax: %LOCALSITEPREFS%
- Expands to: Main.SitePreferences, renders as [SitePreferences](https://wiki.iac.ethz.ch/Main/SitePreferences)

### <span id="page-20-2"></span>**LOGIN -- present a full login link**

- Syntax: %LOGIN%
- Expand to: [Log In](https://wiki.iac.ethz.ch/bin/logon/System/Macros)
- Related: [UserAuthentication,](https://wiki.iac.ethz.ch/System/UserAuthentication) SESSIONID, SESSIONVAR, LOGOUT, SESSION\_VARIABLE

### <span id="page-20-3"></span>**LOGOUT -- present a full logout link**

- Syntax: %LOGOUT%
- Expand to:
- Related: [UserAuthentication,](https://wiki.iac.ethz.ch/System/UserAuthentication) SESSIONID, SESSIONVAR, LOGIN, SESSION\_VARIABLE

#### <span id="page-21-0"></span>**M -- moved to... icon**

- Current value:  $M = \rightarrow$
- Related: H, I, ICON, N, P, Q, S, T, U, X, Y

#### <span id="page-21-1"></span>**MAINWEB -- synonym for [USERSWEB](https://wiki.iac.ethz.ch/System/VarUSERSWEB)**

**• A Deprecated**. Please use %USERSWEB% instead.

#### <span id="page-21-2"></span>**MAKETEXT -- creates text using Foswiki's I18N infrastructure**

- Syntax: %MAKETEXT{"string" args="..."}%
- Supported parameters:

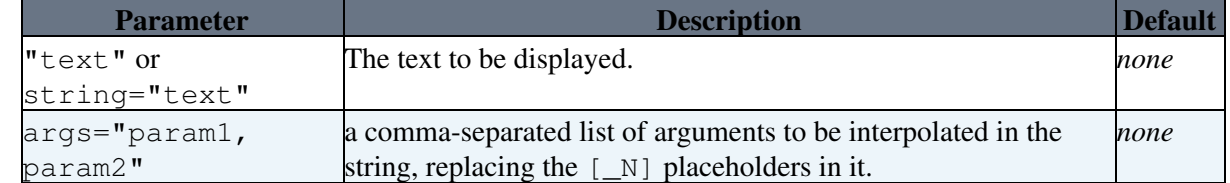

• Examples:

```
%MAKETEXT{string="Notes:"}%
♦ 
 expands to
 Notes:
%MAKETEXT{"If you have any questions, please contact [_1]."
♦ 
 args="%WIKIWEBMASTER%"}%
 expands to
```
*If you have any questions, please contact [urs.beyerle@env.ethz.ch.](mailto:urs.beyerle@env.ethz.ch.)*

%MAKETEXT{"Did you want to [[[\_1]][reset [\_2]'s password]]?" ♦ args="%SYSTEMWEB%.ResetPassword,%WIKIUSERNAME%"}% expands to

*Did you want to [reset Main.WikiGuest's password?](https://wiki.iac.ethz.ch/System/ResetPassword)*

- Notes:
	- Foswiki will translate the string to the current user's language *only* if it has such string in ♦ its translation table for that language.
	- Amperstands (&) followed by one letter (one of a...z, A...Z) (say, X) in the translatable string ♦ will be translated to <span class='foswikiAccessKey'>X</span>. This is used to implement access keys. If you want to write an actual amperstand that stays just before a letter, write two consecutive amperstands (&&): they will be transformed in just one.
	- translatable string starting with underscores (\_) are reserved. You **cannot** use translatable ♦ phrases starting with an underscore.
	- Make sure that the translatable string is *constant*. Specially, do **not** include %MACROS% inside ♦ the translatable strings (since they will get expanded **before** the %MAKETEXT{...}% itself is handled).

### <span id="page-21-3"></span>**MAROON -- start maroon colored text**

- MAROON is one of the shortcut macros predefined in [DefaultPreferences](https://wiki.iac.ethz.ch/System/DefaultPreferences). See the section [shortcut](https://wiki.iac.ethz.ch/System/DefaultPreferences#RenderingShortcuts) [macros](https://wiki.iac.ethz.ch/System/DefaultPreferences#RenderingShortcuts) in that topic for a complete list of colors.
- Syntax: %MAROON% maroon text %ENDCOLOR%
- Expands to: maroon text
- I & <color> & text must end with & ENDCOLOR &. If you want to switch from one color to another one you first need to end the active color with %ENDCOLOR%, e.g. write %RED% some text %ENDCOLOR% %GREEN% more text %ENDCOLOR%.
- Related: ENDCOLOR, [DefaultPreferences](https://wiki.iac.ethz.ch/System/DefaultPreferences#RenderingShortcuts), [StandardColors](https://wiki.iac.ethz.ch/System/StandardColors)

### <span id="page-22-0"></span>**META -- displays meta-data**

- Provided mainly for use in templates, this macro generates the parts of the topic view that relate to meta-data (attachments, forms etc.) The formfield item is the most likely to be useful to casual users.
- Syntax: %META{ "item" ...}%
- Parameters:

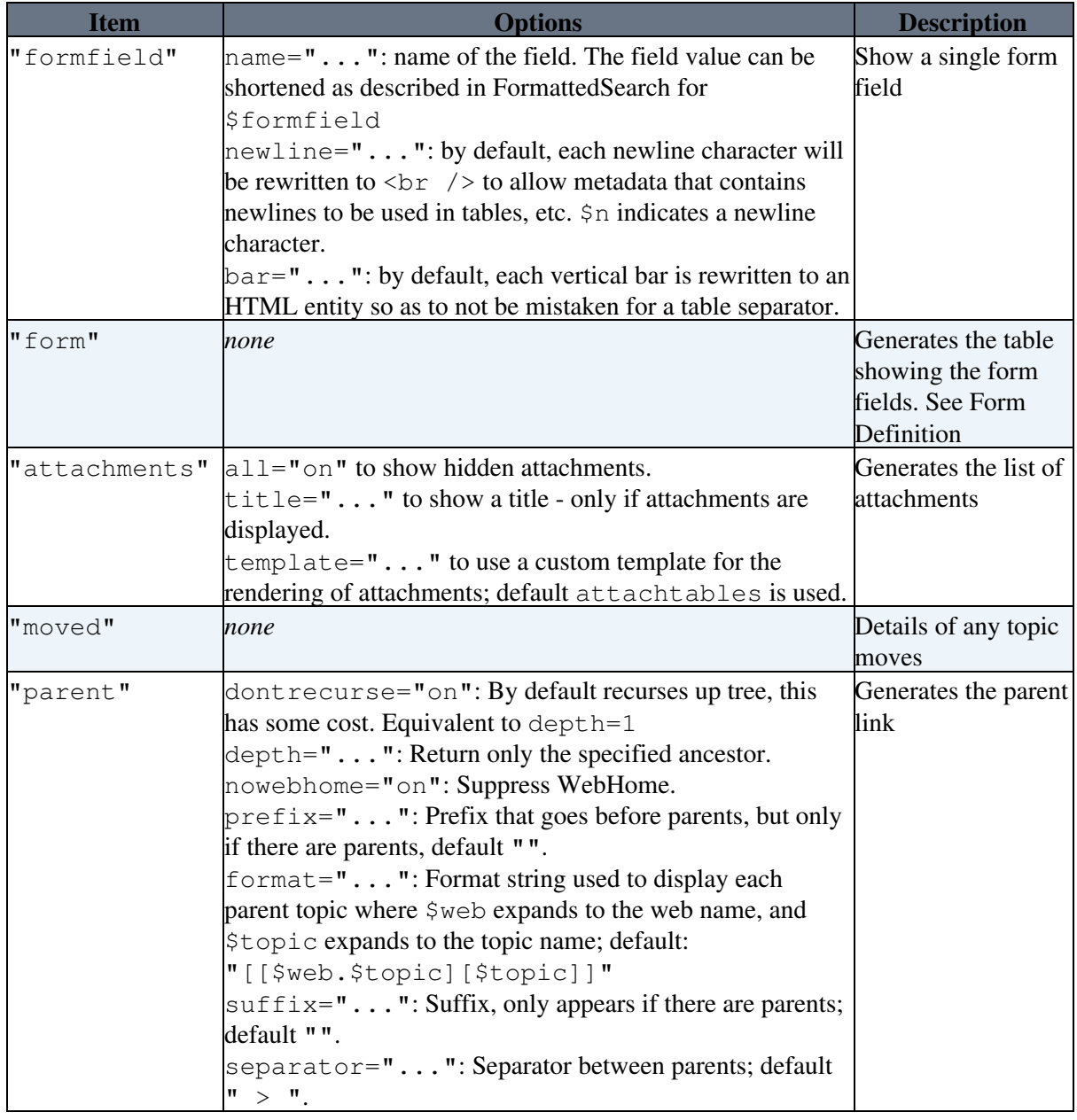

• Related: METASEARCH

### <span id="page-23-0"></span>**METASEARCH -- special search of meta data**

- Syntax: %METASEARCH{...}%
- Supported parameters:

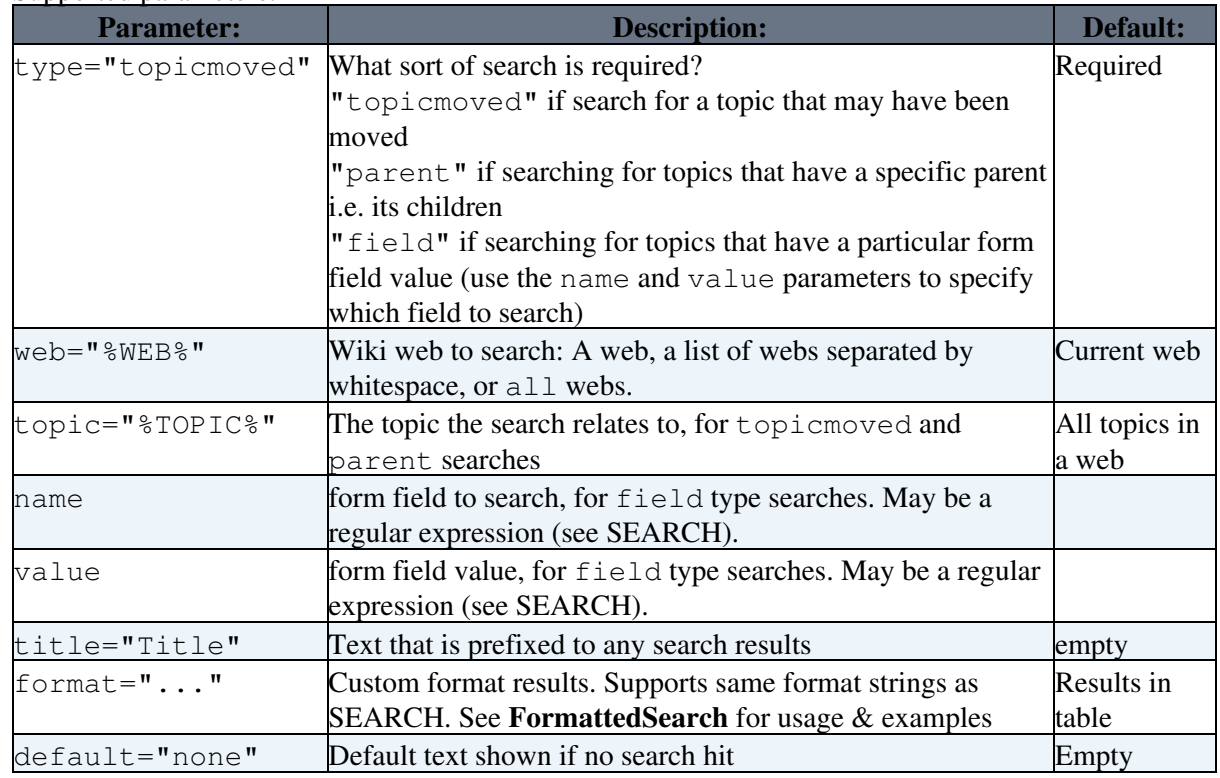

- Example: %METASEARCH{type="topicmoved" web="%WEB%" topic="%TOPIC%" title="This topic used to exist and was moved to: "}%
- Example: You may want to use this in WebTopicViewTemplate[?](https://wiki.iac.ethz.ch/bin/edit/System/WebTopicViewTemplate?topicparent=System.Macros) and WebTopicNonWikiTemplat[e?:](https://wiki.iac.ethz.ch/bin/edit/System/WebTopicNonWikiTemplate?topicparent=System.Macros) %METASEARCH{type="parent" web="%WEB%" topic="%TOPIC%" title="Children: "}%
- Example: %METASEARCH{type="field" name="Country" value="China"}%
- Related: SEARCH, META
- **A** METASEARCH is deprecated in favour of the new and much more powerful query type search. See SEARCH and [QuerySearch.](https://wiki.iac.ethz.ch/System/QuerySearch)

#### <span id="page-23-1"></span>**N -- "new" icon**

- Current value:  $N = N$
- Related: H, I, ICON, M, P, Q, S, T, U, X, Y

# <span id="page-23-2"></span>**NAVY -- start navy blue colored text**

- NAVY is one of the shortcut macros predefined in [DefaultPreferences](https://wiki.iac.ethz.ch/System/DefaultPreferences). See the section [shortcut macros](https://wiki.iac.ethz.ch/System/DefaultPreferences#RenderingShortcuts) in that topic for a complete list of colors.
- Syntax: %NAVY% navy text %ENDCOLOR%
- Expands to: navy text
- I & <color> & text must end with & ENDCOLOR &. If you want to switch from one color to another one you first need to end the active color with %ENDCOLOR%, e.g. write %RED% some text %ENDCOLOR% %GREEN% more text %ENDCOLOR%.
- Related: ENDCOLOR, [DefaultPreferences](https://wiki.iac.ethz.ch/System/DefaultPreferences#RenderingShortcuts), [StandardColors](https://wiki.iac.ethz.ch/System/StandardColors)

### <span id="page-24-0"></span>**NOP -- template text not to be expanded in instantiated topics**

- $\bullet$  Syntax: %NOP%
	- In normal topic text, expands to <nop>, which prevents expansion of adjacent macros and wikiwords
	- ♦ When the topic containing this is used as a template for another topic, it is removed.
- Syntax: %NOP{...}% **deprecated**
	- ♦ In normal topic text, expands to whatever is in the curly braces (if anything).
	- $\triangle$  This is deprecated. Do not use it. Use

```
%STARTSECTION{type="templateonly"}% ..
%ENDSECTION{type="templateonly"}% instead (see TemplateTopics for more
details).
```
• Related: STARTSECTION, [TemplateTopics](https://wiki.iac.ethz.ch/System/TemplateTopics)

#### <span id="page-24-1"></span>**NOTIFYTOPIC -- name of the notify topic**

- Syntax: %NOTIFYTOPIC%
- Expands to: WebNotify, renders as [WebNotify](https://wiki.iac.ethz.ch/System/WebNotify)
- Related: HOMETOPIC, STATISTICSTOPIC, TOPIC

### <span id="page-24-2"></span>**OLIVE -- start olive green colored text**

- OLIVE is one of the shortcut macros predefined in [DefaultPreferences.](https://wiki.iac.ethz.ch/System/DefaultPreferences) See the section [shortcut](https://wiki.iac.ethz.ch/System/DefaultPreferences#RenderingShortcuts) [macros](https://wiki.iac.ethz.ch/System/DefaultPreferences#RenderingShortcuts) in that topic for a complete list of colors.
- Syntax: %OLIVE% olive text %ENDCOLOR%
- Expands to: olive text
- I & <color> & text must end with & ENDCOLOR &. If you want to switch from one color to another one you first need to end the active color with %ENDCOLOR%, e.g. write %RED% some text %ENDCOLOR% %GREEN% more text %ENDCOLOR%.
- Related: ENDCOLOR, [DefaultPreferences](https://wiki.iac.ethz.ch/System/DefaultPreferences#RenderingShortcuts), [StandardColors](https://wiki.iac.ethz.ch/System/StandardColors)

### <span id="page-24-3"></span>**ORANGE -- start orange colored text**

- ORANGE is one of the shortcut macros predefined in [DefaultPreferences](https://wiki.iac.ethz.ch/System/DefaultPreferences). See the section [shortcut](https://wiki.iac.ethz.ch/System/DefaultPreferences#RenderingShortcuts) [macros](https://wiki.iac.ethz.ch/System/DefaultPreferences#RenderingShortcuts) in that topic for a complete list of colors.
- Syntax: %ORANGE% orange text %ENDCOLOR%
- Expands to: orange text
- I & <color> & text must end with & ENDCOLOR &. If you want to switch from one color to another one you first need to end the active color with %ENDCOLOR%, e.g. write %RED% some text %ENDCOLOR% %GREEN% more text %ENDCOLOR%.
- Related: ENDCOLOR, [DefaultPreferences](https://wiki.iac.ethz.ch/System/DefaultPreferences#RenderingShortcuts), [StandardColors](https://wiki.iac.ethz.ch/System/StandardColors)

### <span id="page-24-4"></span>**P -- pencil icon**

- Current value:  $P = \mathbb{Z}$
- Related: H, I, ICON, M, N, Q, S, T, U, X, Y

### <span id="page-25-0"></span>**PINK -- start pink colored text**

- PINK is one of the shortcut macros predefined in [DefaultPreferences](https://wiki.iac.ethz.ch/System/DefaultPreferences). See the section [shortcut macros](https://wiki.iac.ethz.ch/System/DefaultPreferences#RenderingShortcuts) in that topic for a complete list of colors.
- Syntax: %PINK% pink text %ENDCOLOR%
- Expands to: pink text
- I & <color> & text must end with & ENDCOLOR &. If you want to switch from one color to another one you first need to end the active color with %ENDCOLOR%, e.g. write %RED% some text %ENDCOLOR% %GREEN% more text %ENDCOLOR%.
- Related: ENDCOLOR, [DefaultPreferences](https://wiki.iac.ethz.ch/System/DefaultPreferences#RenderingShortcuts), [StandardColors](https://wiki.iac.ethz.ch/System/StandardColors)

### <span id="page-25-1"></span>**PLUGINDESCRIPTIONS -- list of plugin descriptions**

- Syntax: %PLUGINDESCRIPTIONS%
- Expands to:
	- [TWikiCompatibilityPlugin](https://wiki.iac.ethz.ch/System/TWikiCompatibilityPlugin) (Foswiki-1.0.9, \$Rev: 6017 (2010-01-11) \$): add TWiki ♦ personality to Foswiki
	- [SpreadSheetPlugin](https://wiki.iac.ethz.ch/System/SpreadSheetPlugin) (10 Nov 2009, \$Rev: 5484 (2009-11-10) \$): Add spreadsheet calculations ♦ like "\$SUM(\$ABOVE())" to Foswiki tables and other topic text
	- [AutoViewTemplatePlugin](https://wiki.iac.ethz.ch/System/AutoViewTemplatePlugin) (2009-09-06, \$Rev: 5221 (2009-10-06) \$): Automatically sets ♦ VIEW\_TEMPLATE and EDIT\_TEMPLATE
	- $\triangle$  [BreadCrumbsPlugin](https://wiki.iac.ethz.ch/System/BreadCrumbsPlugin) (v2.42, 4694): A flexible way to display breadcrumbs navigation
	- [CalendarPlugin](https://wiki.iac.ethz.ch/System/CalendarPlugin) (2.000, \$Rev: 8058 (2010-07-07) \$): Show a monthly calendar with ♦ highlighted events
	- [ChartPlugin](https://wiki.iac.ethz.ch/System/ChartPlugin) (13 Mar 2010, \$Rev: 6743 (2010-03-14) \$): Create PNG or GIF charts to ♦ visualize Foswiki tables
	- [CommentPlugin](https://wiki.iac.ethz.ch/System/CommentPlugin) (24 Feb 2010, \$Rev: 6512 (2010-02-24) \$): Quickly post comments to a ♦ page without an edit/save cycle
	- [DBCachePlugin](https://wiki.iac.ethz.ch/System/DBCachePlugin) (3.50, \$Rev: 8342 (2010-07-28) \$): Lightweighted frontend to the ♦ [DBCacheContrib](https://wiki.iac.ethz.ch/System/DBCacheContrib)
	- $\blacklozenge$  [EditChapterPlugin](https://wiki.iac.ethz.ch/System/EditChapterPlugin) (2.12, \$Rev: 6337 (2010-02-15) \$): An easy sectional edit facility
	- [EditTablePlugin](https://wiki.iac.ethz.ch/System/EditTablePlugin) (4.34, \$Rev: 5854 (2009-12-23) \$): Edit tables using edit fields, date pickers ♦ and drop down boxes
	- [ExplicitNumberingPlugin](https://wiki.iac.ethz.ch/System/ExplicitNumberingPlugin) (1.6, \$Rev: 6482 (2010-02-23) \$): Use the **##., ##..** etc. ♦ notation to insert outline numbering sequences (1, 1.1, 2, 2.1) in topic's text. Also support numbered headings.
	- [ExternalLinkPlugin](https://wiki.iac.ethz.ch/System/ExternalLinkPlugin) (1.21, \$Rev: 5906 (2009-12-31) \$): Adds a visual indicator to outgoing ♦ links
	- [FilterPlugin](https://wiki.iac.ethz.ch/System/FilterPlugin) (2.03, \$Rev: 8284 (2010-07-23) \$): Substitute and extract information from ♦ content by using regular expressions
	- [FlexWebListPlugin](https://wiki.iac.ethz.ch/System/FlexWebListPlugin) (v1.51, \$Rev: 5698 (2009-12-02) \$): Flexible way to display hierarchical ♦ weblists
	- $\triangleleft$  [GluePlugin](https://wiki.iac.ethz.ch/System/GluePlugin) (2.20, \$Rev: 4420 (2009-07-03) \$): Enable markup to span multiple lines
	- [HeadlinesPlugin](https://wiki.iac.ethz.ch/System/HeadlinesPlugin) (2.21.2, \$Rev: 6822 (2010-03-21) \$): Show headline news in Foswiki pages ♦ based on RSS and ATOM news feeds from external sites
	- $\triangleleft$  [IfDefinedPlugin](https://wiki.iac.ethz.ch/System/IfDefinedPlugin) (v2.00, \$Rev: 4422 (2009-07-03) \$): Render content conditionally
	- [ImagePlugin](https://wiki.iac.ethz.ch/System/ImagePlugin) (2.31, \$Rev: 6307 (2010-02-12) \$): Control the display and alignment of images ♦ using an easy syntax
	- [InterwikiPlugin](https://wiki.iac.ethz.ch/System/InterwikiPlugin) (20 Sep 2009, \$Rev: 5022 (2009-09-20) \$): Link ExternalSit[e?:](https://wiki.iac.ethz.ch/bin/edit/System/ExternalSite?topicparent=System.Macros)Page text to ♦ external sites based on aliases defined in a rules topic
	- [JQueryLibPlugin](https://wiki.iac.ethz.ch/System/JQueryLibPlugin) (v1.0, \$Rev: 3729 (2009-04-28) \$): Provides you with the jQuery javascript ♦ library
	- ♦ [JQueryPlugin](https://wiki.iac.ethz.ch/System/JQueryPlugin) (3.51, \$Rev: 20090710 (2009-07-10) \$): jQuery JavaScript library for Foswiki
- [LatexModePlugin](https://wiki.iac.ethz.ch/System/LatexModePlugin) (4.0, \$Rev: 4721 (2009-08-28) \$): Enables LaTeX markup (mathematics ♦ and more) in Foswiki topics
- [LdapNgPlugin](https://wiki.iac.ethz.ch/System/LdapNgPlugin) (v3.00, \$Rev: 3726 (2009-04-27) \$): Query and display data from an LDAP ♦ directory
- [MathModePlugin](https://wiki.iac.ethz.ch/System/MathModePlugin) (4.01, \$Rev: 3649 (2009-04-23) \$): Include LaTeX formatted math in your ♦ Foswiki pages
- $\blacklozenge$  [NatEditPlugin](https://wiki.iac.ethz.ch/System/NatEditPlugin) (v4.21, \$Rev: 6336 (2010-02-15) \$): A Wikiwyg Editor
- $\blacklozenge$  [NatSkinPlugin](https://wiki.iac.ethz.ch/System/NatSkinPlugin) (3.96, \$Rev: 6287 (2010-02-12) \$): Theming engine for [NatSkin](https://wiki.iac.ethz.ch/System/NatSkin)
- [NewUserPlugin](https://wiki.iac.ethz.ch/System/NewUserPlugin) (v2.00, \$Rev: 3642 (2009-04-23) \$): Create a user topic if it does not exist ♦ yet
- [PreferencesPlugin](https://wiki.iac.ethz.ch/System/PreferencesPlugin) (20 Sep 2009, \$Rev: 5037 (2009-09-20) \$): Allows editing of preferences ♦ using fields predefined in a form
- [RedirectPlugin](https://wiki.iac.ethz.ch/System/RedirectPlugin) (1.1, \$Rev: 7923 (2010-06-26) \$): Create a redirect to another topic or ♦ website.
- ♦ [RenderListPlugin](https://wiki.iac.ethz.ch/System/RenderListPlugin) (2.2, \$Rev: 5042 (2009-09-20) \$): Render bullet lists in a variety of formats
- ♦ [RenderPlugin](https://wiki.iac.ethz.ch/System/RenderPlugin) (3.0, 4818): Render WikiApplications asynchronously
- [SendEmailPlugin](https://wiki.iac.ethz.ch/System/SendEmailPlugin) (1.5.1, \$Rev: 6581 (2010-02-28) \$): Allows to send e-mails through an ♦ e-mail form.
- ♦ [SetVariablePlugin](https://wiki.iac.ethz.ch/System/SetVariablePlugin) (1.00, \$Rev: 4287 (2009-06-23) \$): Flexible handling of topic variables
- [SlideShowPlugin](https://wiki.iac.ethz.ch/System/SlideShowPlugin) (02 Aug 2008, \$Rev: 2742 (2009-02-26) \$): Create web based presentations ♦ based on topics with headings.
- $\blacklozenge$  [SmiliesPlugin](https://wiki.iac.ethz.ch/System/SmiliesPlugin) (20 Sep 2009, \$Rev: 5046 (2009-09-20) \$): Render smilies like  $\odot$  as icons
- ♦ [SubscribePlugin](https://wiki.iac.ethz.ch/System/SubscribePlugin) (03 Dec 2008, \$Rev: 13787 (18 May 2007) \$): Subscribe to web notification
- [SyntaxHighlightingPlugin](https://wiki.iac.ethz.ch/System/SyntaxHighlightingPlugin) (1.2, \$Rev: 4052 (2009-06-07) \$): Highlights code fragments for ♦ many languages using **enscript**.
- [TablePlugin](https://wiki.iac.ethz.ch/System/TablePlugin) (1.046, \$Rev: 6733 (2010-03-13) \$): Control attributes of tables and sorting of ♦ table columns
- [TagMePlugin](https://wiki.iac.ethz.ch/System/TagMePlugin) (02 Mar 2010, \$Rev: 6613 (2010-03-02) \$): Tag wiki content collectively to ♦ find content by keywords
- [TwistyPlugin](https://wiki.iac.ethz.ch/System/TwistyPlugin) (1.5.4, \$Rev: 6281 (2010-02-12) \$): Twisty section Javascript library to ♦ open/close content dynamically
- [UploadPlugin](https://wiki.iac.ethz.ch/System/UploadPlugin) (1.11, \$Rev: 20090703 (2009-07-03) \$): Attach multiple files to a topic in one ♦ go
- [VarCachePlugin](https://wiki.iac.ethz.ch/System/VarCachePlugin) (29 Jan 2009, \$Rev: 2215 (29 Jan 2009) \$): Cache Foswiki macros in ♦ selected topics for faster page rendering
- $\blacklozenge$  [VotePlugin](https://wiki.iac.ethz.ch/System/VotePlugin) (1.33, \$Rev: 5560 (2009-11-17) \$): Simple way to count votes
- ◆ [ZonePlugin](https://wiki.iac.ethz.ch/System/ZonePlugin) (2.1, \$Rev: 6966 (2010-03-28) \$): Gather content of a page in named zones while rendering it
- Related: ACTIVATEDPLUGINS, FAILEDPLUGINS, PLUGINVERSION

### <span id="page-26-0"></span>**PLUGINVERSION -- the version of a Foswiki Plugin, or the Foswiki Plugins API**

- Syntax: %PLUGINVERSION{"name"}% to get the version of a specific plugin
- Example: %PLUGINVERSION{"InterwikiPlugin"}% expands to \$Rev: 5022 (2009-09-20) \$
- Syntax: %PLUGINVERSION% to get the version of the API
- Expands to: 2.0
- Related: WIKIVERSION, ACTIVATEDPLUGINS, FAILEDPLUGINS, PLUGINDESCRIPTIONS

## <span id="page-27-0"></span>**PUBURL -- the base URL of attachments**

- Syntax: %PUBURL%
- Expands to: https://wiki.iac.ethz.ch/pub
- Example: You can refer to a file attached to another topic with %PUBURL%/%WEB%/OtherTopic/image.gif
- Related: ATTACHURL, ATTACHURLPATH, PUBURLPATH, SCRIPTURL, SCRIPTURLPATH, [FileAttachments](https://wiki.iac.ethz.ch/System/FileAttachment)

#### <span id="page-27-1"></span>**PUBURLPATH -- the base URL path of attachments**

- Syntax: %PUBURLPATH%
- Expands to: /pub
- Related: ATTACHURL, ATTACHURLPATH, PUBURL, SCRIPTURL, SCRIPTURLPATH, [FileAttachments](https://wiki.iac.ethz.ch/System/FileAttachment)

### <span id="page-27-2"></span>**PURPLE -- start purple colored text**

- PURPLE is one of the shortcut macros predefined in [DefaultPreferences](https://wiki.iac.ethz.ch/System/DefaultPreferences). See the section [shortcut](https://wiki.iac.ethz.ch/System/DefaultPreferences#RenderingShortcuts) [macros](https://wiki.iac.ethz.ch/System/DefaultPreferences#RenderingShortcuts) in that topic for a complete list of colors.
- Syntax: %PURPLE% purple text %ENDCOLOR%
- Expands to: purple text
- I & <color> & text must end with & ENDCOLOR &. If you want to switch from one color to another one you first need to end the active color with %ENDCOLOR%, e.g. write %RED% some text %ENDCOLOR% %GREEN% more text %ENDCOLOR%.
- Related: ENDCOLOR, [DefaultPreferences](https://wiki.iac.ethz.ch/System/DefaultPreferences#RenderingShortcuts), [StandardColors](https://wiki.iac.ethz.ch/System/StandardColors)

## <span id="page-27-3"></span>**Q -- question icon**

- Current value:  $Q = \mathbf{2}$
- Related: H, I, ICON, M, N, P, S, T, U, X, Y

#### <span id="page-27-4"></span>**QUERYPARAMS -- show paramaters to the query**

- Expands the parameters to the query that was used to display the page.
- Syntax: %QUERYPARAMS{...}%
- Supported parameters:

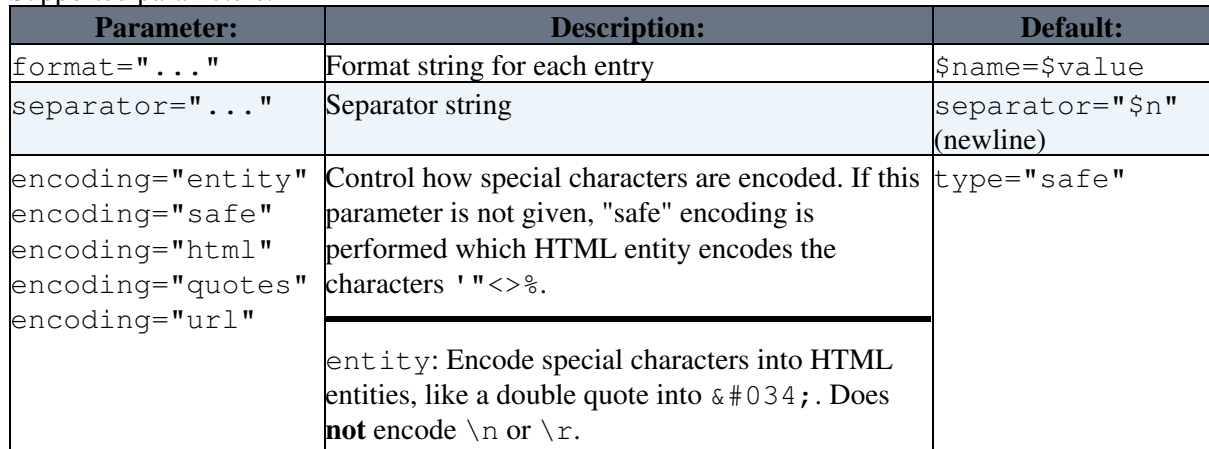

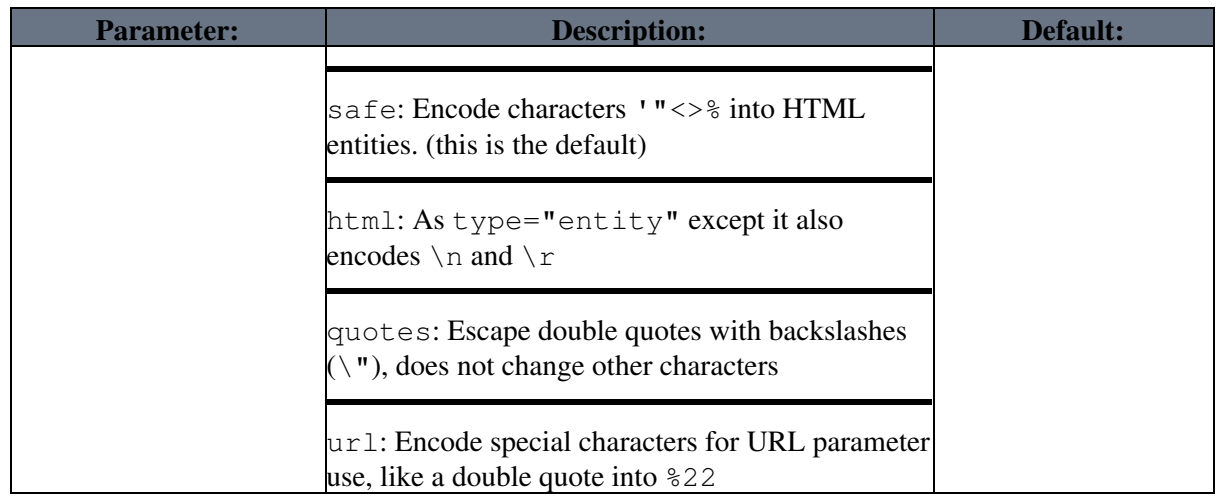

• The following escape sequences are expanded in the format string:

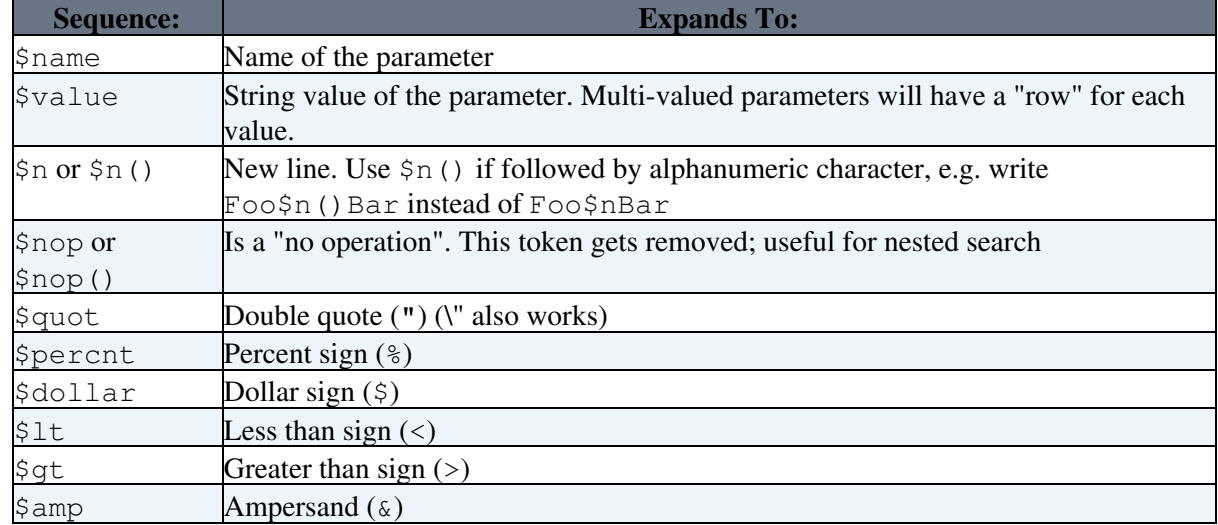

#### • Example:

```
%QUERYPARAMS{format="<input type='hidden' name='$name'
♦
```

```
value='$value' encoding="entity" />"}%
```
#### **• A** Security warning!

Using QUERYPARAMS can easily be misused for cross-site scripting unless specific characters are entity encoded. By default QUERYPARAMS encodes the characters '" <> % into HTML entities (same as encoding="safe") which is relatively safe. The safest is to use encoding="entity". When passing QUERYPARAMS inside another macro always use double quotes ("") combined with using QUERYPARAMS with encoding="quote". For maximum security against cross-site scripting you are adviced to install the [Foswiki:Extensions.SafeWikiPlugin.](http://foswiki.org/Extensions.SafeWikiPlugin)

• See also [QUERYSTRING,](https://wiki.iac.ethz.ch/System/VarQUERYSTRING) URLPARAM

# <span id="page-28-0"></span>**QUERYSTRING -- full, unprocessed string of parameters to this URL**

- String of all the URL parameters that were on the URL used to get to the current page. For example, if you add ?name=Samantha;age=24;eyes=blue to this URL you can see this in action. This string can be appended to a URL to pass parameter values on to another page.
- **A** URLs built this way are typically restricted in length, typically to 2048 characters. If you need more space than this, you will need to use an HTML form and %QUERYPARAMS%.
- Syntax: %QUERYSTRING%
- Expands to: cover=print.nat;sortcol=2;table=23;up=1;skin=pattern
- Related: QUERYPARAMS, URLPARAM

### <span id="page-29-0"></span>**RED -- start red colored text**

- RED is one of the shortcut macros predefined in [DefaultPreferences.](https://wiki.iac.ethz.ch/System/DefaultPreferences) See the section [shortcut macros](https://wiki.iac.ethz.ch/System/DefaultPreferences#RenderingShortcuts) in that topic for a complete list of colors.
- Syntax: %RED% red text %ENDCOLOR%
- Expands to: red text
- I & <color> & text must end with & ENDCOLOR &. If you want to switch from one color to another one you first need to end the active color with %ENDCOLOR%, e.g. write %RED% some text %ENDCOLOR% %GREEN% more text %ENDCOLOR%.

! \* Related: ENDCOLOR, [DefaultPreferences,](https://wiki.iac.ethz.ch/System/DefaultPreferences#RenderingShortcuts) [StandardColors](https://wiki.iac.ethz.ch/System/StandardColors) 

#### <span id="page-29-1"></span>**REMOTE\_ADDR -- environment variable**

- Syntax: %REMOTE\_ADDR%
- Expands to: 18.118.193.108
- Related: ENV, HTTP\_HOST, REMOTE\_PORT, REMOTE\_USER

#### <span id="page-29-2"></span>**REMOTE\_PORT -- environment variable**

- Syntax: %REMOTE\_PORT%
- Expands to:
- Related: ENV, HTTP\_HOST, REMOTE\_ADDR, REMOTE\_USER

#### <span id="page-29-3"></span>**REMOTE\_USER -- environment variable**

- **Syntax: &REMOTE\_USER&**
- Expands to:
- Related: ENV, HTTP\_HOST, REMOTE\_ADDR, REMOTE\_PORT, USERNAME, WIKINAME, WIKIUSERNAME

#### <span id="page-29-4"></span>**RENDERLIST -- render bullet lists in a variety of formats**

- The *\*RENDERLIST\** macro is handled by the [RenderListPlugin](https://wiki.iac.ethz.ch/System/RenderListPlugin)
- Syntax: %RENDERLIST%
- Syntax: %RENDERLIST{ "org" focus="Sales.WestCoastTeam" }%
- Example:

```
%RENDERLIST{ "org" }%
```
- \* [[Eng.WebHome][Engineering]]
	- \* [[Eng.TechPubs][Tech Pubs]]
- \* [[Sales.WestCoastTeam][Sales]]
	- \* [[Sales.EastCoastTeam][East Coast]]
	- \* [[Sales.WestCoastTeam][West Coast]]
- Related: [RenderListPlugin](https://wiki.iac.ethz.ch/System/RenderListPlugin)

# <span id="page-29-5"></span>**RENDERZONE**

%RENDERZONE{"zone" ...}%

- zone: required, name of the zone to be expanded
- header: optional, prefix format string
- format: optional, format string for each item added to the zone, defaults to  $$item$ , any standard escapes like \$percnt, \$dollar etc can be used to delay evaluation order of the format parameter
- chomp: removed leading and trailing whitespace in formatted items, useful to pretty-print them one per line
- footer: optional, suffix format string
- separator: optional, put between each item of a zone

Note, that you can create as many zones as you like. The plugin does not restrict you to use it only for body and head. Interesting use cases in wiki applications:

- create a sidebar zone to add widgets
- create a toolbar zone to add buttons icons

See also [VarADDTOZONE](https://wiki.iac.ethz.ch/System/VarADDTOZONE)

### <span id="page-30-0"></span>**REVINFO -- revision information of current topic**

- Syntax:
- Date format defined as {DefaultDateFormat} in [configure](https://wiki.iac.ethz.ch/bin/configure)

## <span id="page-30-1"></span>**REVINFO{"format"} -- formatted revision information of topic**

- Syntax: %REVINFO% OR %REVINFO{"format"}%
- %REVINFO% is equivalent to %REVINFO{format="r1.\$rev \$date -\$wikiusername"}%
	- $\triangle$  Expands to: r1 09 Jan 2009 13:00:00 - [ProjectContributor](https://wiki.iac.ethz.ch/Main/ProjectContributor)
- Supported parameters:

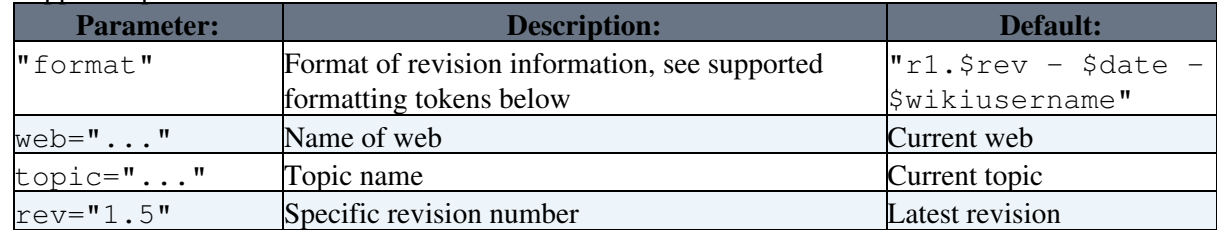

#### • Supported formatting tokens:

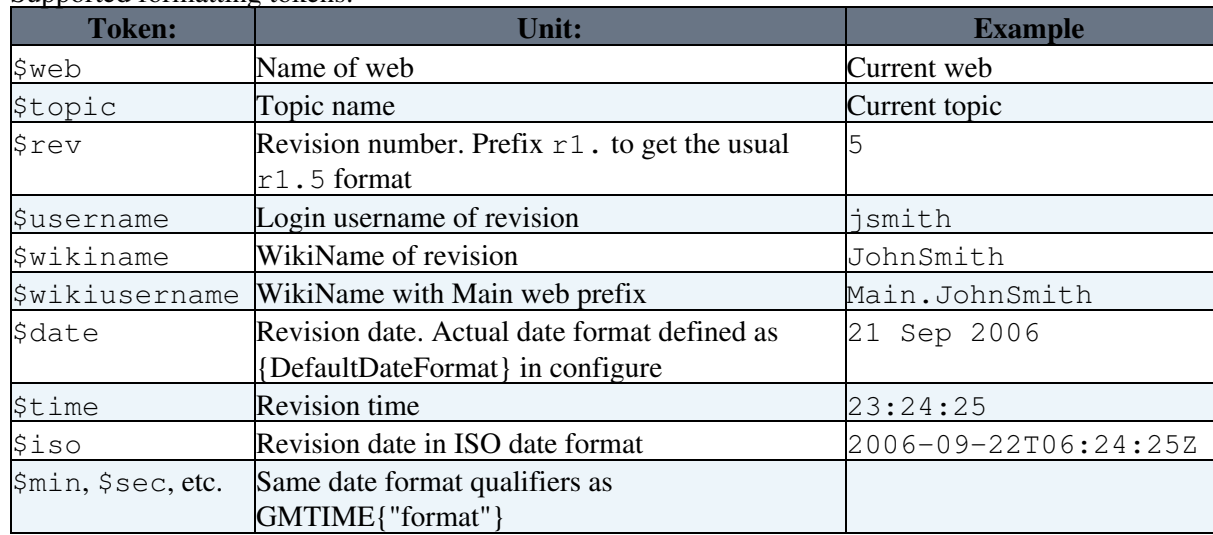

- Example: %REVINFO{"\$date \$wikiusername" rev="1.1"}% returns revision info of first revision
- Related: GMTIME{"format"}, REVINFO

### <span id="page-31-0"></span>**S -- red star icon**

- Current value:  $S = \star$
- Related: H, I, ICON, M, N, P, Q, T, U, X, Y

#### <span id="page-31-1"></span>**SCRIPTNAME -- name of current script**

- The name of the current script is shown, including script suffix, if any (for example viewauth.cgi)
- Syntax: %SCRIPTNAME%
- Expands to: genpdf
- Related: SCRIPTSUFFIX, SCRIPTURL, SCRIPTURLPATH

#### <span id="page-31-2"></span>**SCRIPTSUFFIX -- script suffix**

- Some Wiki installations require a file extension for CGI scripts, such as .pl or .cgi
- Syntax: %SCRIPTSUFFIX%
- Expands to:
- Related: SCRIPTNAME, SCRIPTURL, SCRIPTURLPATH

## <span id="page-31-3"></span>**SCRIPTURL{"script"} -- URL of script**

- Syntax: %SCRIPTURL% OR %SCRIPTURL{"script"}%
- $\Sigma$  SCRIPTURL  $\S$  returns the base URL of scripts expands to <https://wiki.iac.ethz.ch/bin>
- Expands to: https://wiki.iac.ethz.ch/bin/script
- Example: To get the authenticated version of the current topic you can write %SCRIPTURL{"viewauth"}%/%WEB%/%TOPIC% which expands to https://wiki.iac.ethz.ch/bin/viewauth/System/Macros
- A In most cases you should use %SCRIPTURLPATH { "script" } % instead, as it works with URL rewriting much better
- A The edit script should always be used in conjunction with ?t=%GMTIME { "\$epoch" } % to ensure pages about to be edited are not cached in the browser
- Related: PUBURL, SCRIPTNAME, SCRIPTSUFFIX, SCRIPTURLPATH

## <span id="page-31-4"></span>**SCRIPTURLPATH{"script"} -- URL path of script**

- As  $\S$ SCRIPTURL{"script"} $\S$ , but doesn't include the protocol and host part of the URL
- Syntax: %SCRIPTURL% OR %SCRIPTURLPATH{"script"}%
- Expands to: /bin/script
- A The edit script should always be used in conjunction with ?t=%GMTIME { "\$epoch" } % to ensure pages about to be edited are not cached in the browser
- Related: PUBURLPATH, SCRIPTNAME, SCRIPTSUFFIX, SCRIPTURL

### <span id="page-31-5"></span>**SEARCH{"text"} -- search content**

- Inline search, shows a search result embedded in a topic
- Syntax: %SEARCH{"text" ...}%
- Supported parameters:

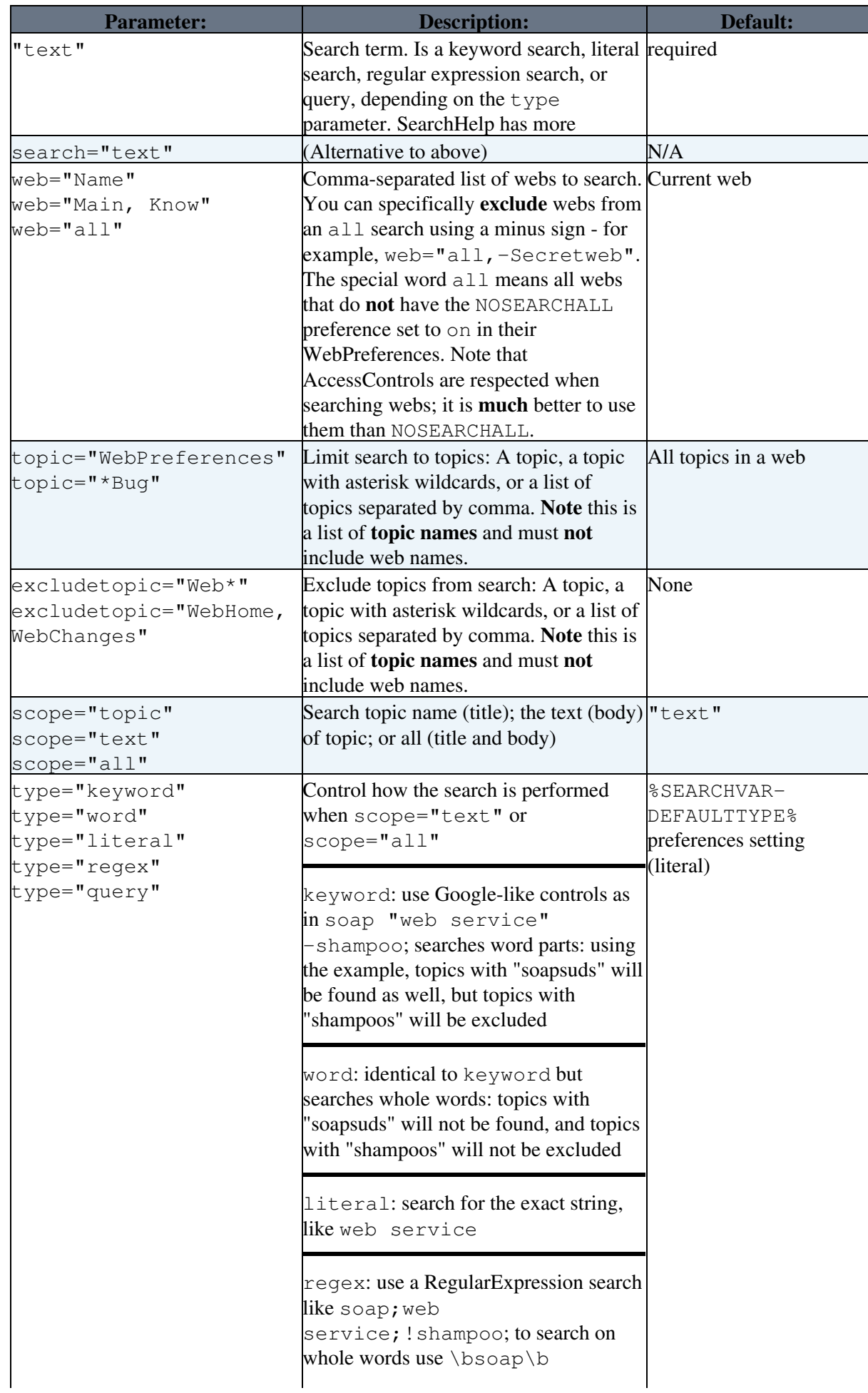

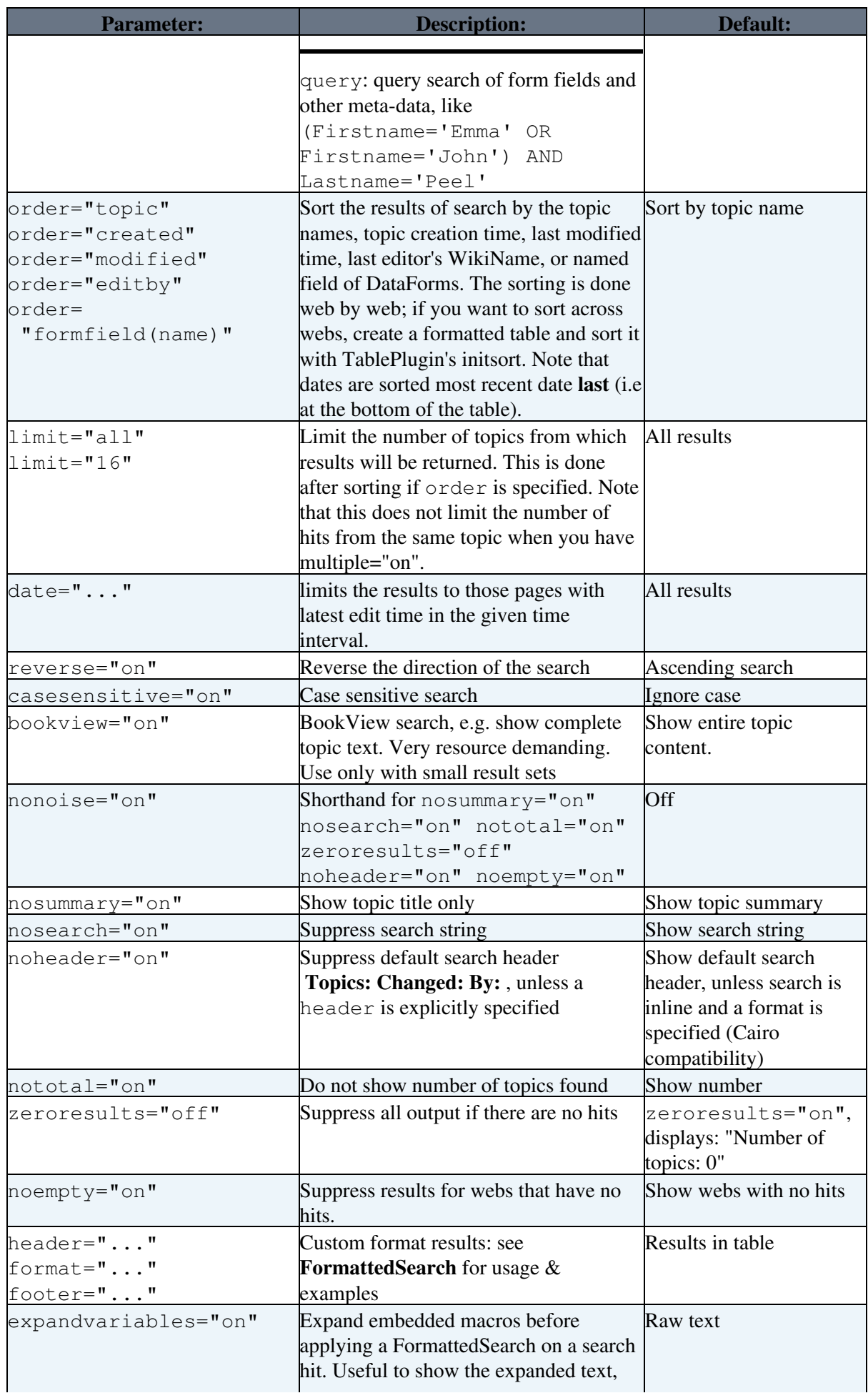

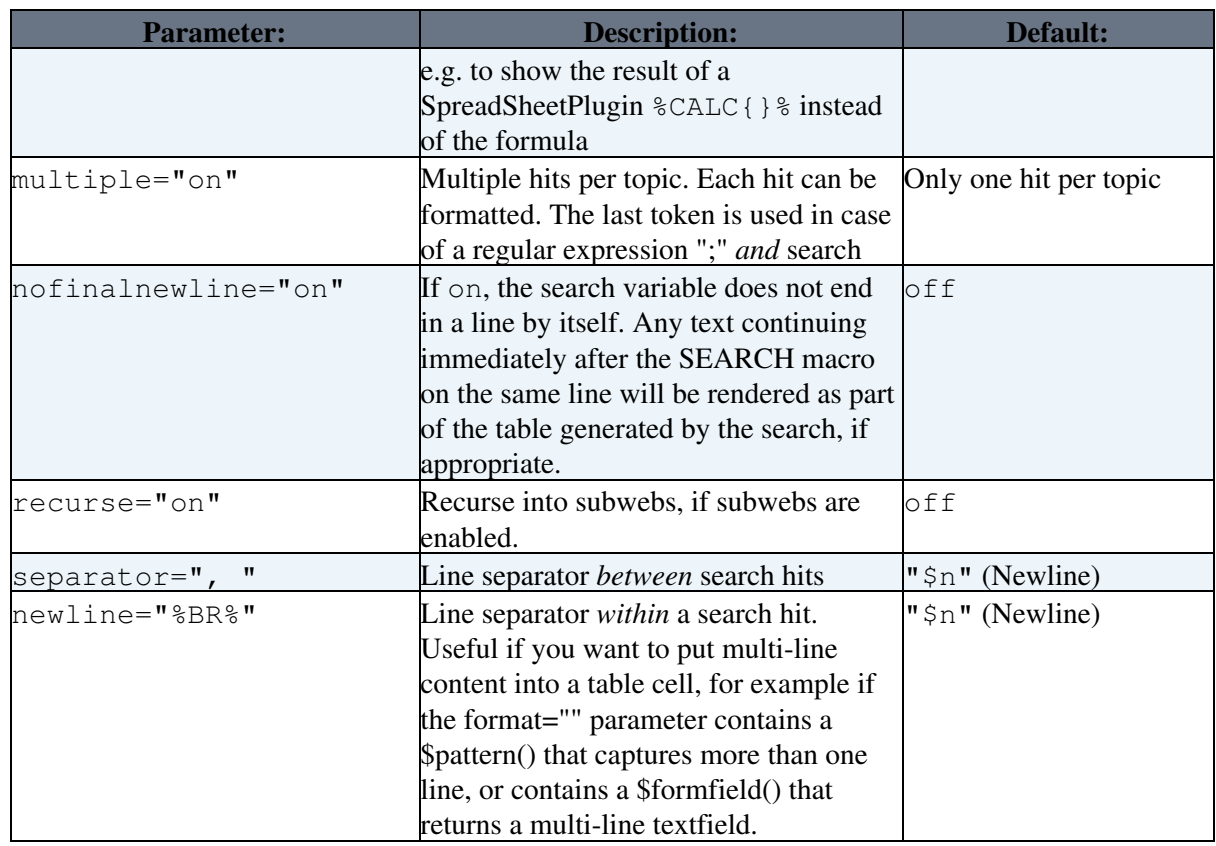

• Example: %SEARCH{"wiki" web="Main" scope="topic"}%

- Example with format: %SEARCH{"FAQ" scope="topic" nosearch="on" nototal="on" header="| \*Topic: \* | \*Summary: \* |" format="| \$topic | \$summary |"}% *(displays results in a table with header - [details](https://wiki.iac.ethz.ch/System/FormattedSearch))*
- If the Foswiki: Extensions. Table Plugin is installed, you may put a  $\text{\textdegree}$  TABLE { }  $\text{\textdegree}$  macro just before the %SEARCH{}% to alter the output of a search. Example: %TABLE{ tablewidth="90%" }%
- Related: METASEARCH, TOPICLIST, WEBLIST, [FormattedSearch](https://wiki.iac.ethz.ch/System/FormattedSearch), [QuerySearch](https://wiki.iac.ethz.ch/System/QuerySearch), [SearchHelp](https://wiki.iac.ethz.ch/System/SearchHelp), [SearchPatternCookbook,](https://wiki.iac.ethz.ch/System/SearchPatternCookbook) [RegularExpression](https://wiki.iac.ethz.ch/System/RegularExpression)

### <span id="page-34-0"></span>**SERVERTIME{"format"} -- formatted server time**

- Same format qualifiers as %GMTIME%
- Syntax: %SERVERTIME% OR %SERVERTIME{"format"}%
- %SERVERTIME% uses the Date format defined as {DefaultDateFormat} in [configure](https://wiki.iac.ethz.ch/bin/configure)
- Example: %SERVERTIME{"\$hou:\$min"}% expands to 02:54
- **A** Note: When used in a template topic, this macro will be expanded when the template is used to create a new topic. See [TemplateTopics#TemplateTopicsVars](https://wiki.iac.ethz.ch/System/TemplateTopics#TemplateTopicsVars) for details.
- Related: GMTIME, SERVERTIME

### <span id="page-34-1"></span>**SESSIONID -- unique ID for this session**

- Syntax: %SESSIONID%
- Expand to: 0071e6c7ff9dd01dac5f8b5b0ac5450c
- Related: [UserAuthentication,](https://wiki.iac.ethz.ch/System/UserAuthentication) AUTHREALM, SESSIONVAR, LOGIN, LOGOUT, SESSION\_VARIABLE

### <span id="page-35-0"></span>**SESSIONVAR -- name of CGI and session variable that stores the session ID**

- Syntax: %SESSIONVAR%
- Expand to: FOSWIKISID
- Related: [UserAuthentication,](https://wiki.iac.ethz.ch/System/UserAuthentication) AUTHREALM, SESSIONID, LOGIN, LOGOUT, SESSION\_VARIABLE

#### <span id="page-35-1"></span>**SESSION\_VARIABLE -- get, set or clear a session variable**

- Syntax: %SESSION VARIABLE { "name" } %
- Syntax: %SESSION\_VARIABLE{"name" set="value"}%
- Syntax: %SESSION\_VARIABLE{"name" clear=""}%
- The users ID is in the AUTHUSER session variable, and is read-only
- Related: [UserAuthentication,](https://wiki.iac.ethz.ch/System/UserAuthentication) AUTHREALM, SESSIONID, SESSIONVAR, LOGIN, LOGOUT

#### <span id="page-35-2"></span>**SILVER -- start silver colored text**

- SILVER is one of the shortcut macros predefined in [DefaultPreferences](https://wiki.iac.ethz.ch/System/DefaultPreferences). See the section [shortcut](https://wiki.iac.ethz.ch/System/DefaultPreferences#RenderingShortcuts) [macros](https://wiki.iac.ethz.ch/System/DefaultPreferences#RenderingShortcuts) in that topic for a complete list of colors.
- Syntax: %SILVER% silver text %ENDCOLOR%
- Expands to: silver text
- **I** & <color> & text must end with & ENDCOLOR &. If you want to switch from one color to another one you first need to end the active color with %ENDCOLOR%, e.g. write %RED% some text %ENDCOLOR% %GREEN% more text %ENDCOLOR%.
- Related: ENDCOLOR, [DefaultPreferences](https://wiki.iac.ethz.ch/System/DefaultPreferences#RenderingShortcuts), [StandardColors](https://wiki.iac.ethz.ch/System/StandardColors)

#### <span id="page-35-3"></span>**SLIDESHOWEND -- end slideshow**

- The *SSLIDESHOWEND*<sup>8</sup> macro is handled by the [SlideShowPlugin](https://wiki.iac.ethz.ch/System/SlideShowPlugin)
- Syntax: %SLIDESHOWEND%
- Example: See SLIDESHOWSTART
- Related: SLIDESHOWSTART, [SlideShowPlugin](https://wiki.iac.ethz.ch/System/SlideShowPlugin)

#### <span id="page-35-4"></span>**SLIDESHOWSTART -- convert a topic with headings into a slideshow**

- The *SSLIDESHOWSTART*<sup>8</sup> macro is handled by the [SlideShowPlugin](https://wiki.iac.ethz.ch/System/SlideShowPlugin)
- Syntax: %SLIDESHOWSTART%
- Syntax: %SLIDESHOWSTART{ template="MyOwnSlideTemplate" }%
- Example:
	- %SLIDESHOWSTART%
	- ---++ Sample Slide 1
		- \* Bullet 1
			- \* Bullet 2
	- ---++ Sample Slide 2
		- \* Bullet 1
		- \* Bullet 2
	- %SLIDESHOWEND%
- Related: SLIDESHOWEND, [SlideShowPlugin](https://wiki.iac.ethz.ch/System/SlideShowPlugin)

## <span id="page-36-0"></span>**SPACEDTOPIC -- topic name, spaced and URL-encoded deprecated**

- The current topic name with added URL-encoded spaces, for use in regular expressions that search for backlinks to the current topic
- Syntax: %SPACEDTOPIC%
- Expands to: Var%20\*SPACEDTOPIC
- **A This is a deprecated macro.** It can be duplicated with  $\text{\$ENCODE}$  {  $\text{\$SPACEOUT}$  { " $\text{\$TOPIC}$  " separator=" \*"}%}%
- Related: SPACEOUT, TOPIC, ENCODE

## <span id="page-36-1"></span>**SPACEOUT{"string"} -- renders string with spaces inserted in sensible places**

- Inserts spaces after lower case letters that are followed by a digit or a capital letter, and after digits that are followed by a capital letter.
- Useful for spacing out [WikiWords](https://wiki.iac.ethz.ch/System/WikiWord)
- Syntax: %SPACEOUT{ "%TOPIC%" }%
- Expands to: Macros
- Supported parameters:

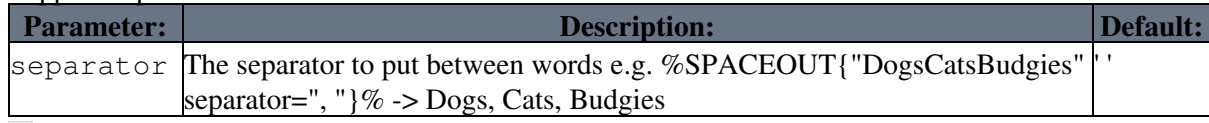

- *V* Spaced out WikiWords are not automatically linked. To SPACEOUT a WikiWord but preserve the link use "double bracket" format. For example, [[WebHome][%SPACEOUT{"WebHome"}%]] expands to [Web Home](https://wiki.iac.ethz.ch/System/WebHome)
- Related: SPACEDTOPIC, [\\$PROPERSPACE\(\)](https://wiki.iac.ethz.ch/System/SpreadSheetPlugin#FuncPROPERSPACE) of [SpreadSheetPlugin](https://wiki.iac.ethz.ch/System/SpreadSheetPlugin)

### <span id="page-36-2"></span>**STARTINCLUDE -- start position of topic text if included**

- If present in included topic, start to include text from this location up to the end, or up to the location of the %STOPINCLUDE% macro. A normal view of the topic shows everything exept the %STARTINCLUDE% macro itself.
- If you want more than one part of the topic included, use %STARTSECTION{type="include"}% instead
- Syntax: %STARTINCLUDE%
- Related: INCLUDE, STARTSECTION, STOPINCLUDE

# <span id="page-36-3"></span>**STARTSECTION -- marks the start of a section within a topic**

- Section boundaries are defined with %STARTSECTION{}% and %ENDSECTION{}%.
- Sections may be given a name to help identify them, and/or a type, which changes how they are used.
	- type="section" the default, used for a generic section, such as a named section used by ♦ INCLUDE.
	- type="include" like %STARTINCLUDE% ... %STOPINCLUDE% except that you can ♦ have as many include blocks as you want ( $\S$ STARTINCLUDE $\S$  is restricted to only one).
	- type="expandvariables" all macros inside an "expandvariables" type section gets ♦ expanded when a new topic based on the template topic is created. See [TemplateTopics](https://wiki.iac.ethz.ch/System/TemplateTopics) for more information.
	- type="templateonly" start position of text to be removed when a template topic is ♦ used. This is used to embed text that you *do not* want expanded when a new topic based on

the template topic is created. See [TemplateTopics](https://wiki.iac.ethz.ch/System/TemplateTopics) for more information.

- Syntax: %STARTSECTION{ "name"}% ................... %ENDSECTION{"name"}%
- Syntax: %STARTSECTION{type="include"}% .......... %ENDSECTION{type="include"}%
- Syntax: %STARTSECTION{type="expandvariables"}% ... %ENDSECTION{type="expandvariables"}%
- Syntax: %STARTSECTION{type="templateonly"}% ...... %ENDSECTION{type="templateonly"}%

#### • Supported parameters:

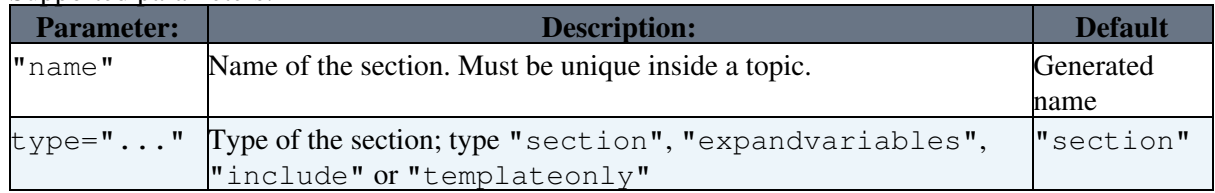

- **A** If a section is not given a name, it will be assigned one. Unnamed sections are assigned names starting with SECTION0 for the first unnamed section in the topic, SECTION1 for the second, etc..
- A You can define nested sections. It is not recommended to overlap sections, although it is valid in Foswiki. Use named sections to make sure that the correct START and ENDs are matched. Section markers are **not** displayed when a topic is viewed.
- Related: ENDSECTION, INCLUDE, NOP, STARTINCLUDE, STOPINCLUDE

### <span id="page-37-0"></span>**STATISTICSTOPIC -- name of statistics topic**

- Syntax: %STATISTICSTOPIC%
- Expands to: WebStatistics, renders as [WebStatistics](https://wiki.iac.ethz.ch/System/WebStatistics)
- Related: HOMETOPIC, NOTIFYTOPIC, TOPIC

### <span id="page-37-1"></span>**STOPINCLUDE -- end position of topic text if included**

- If present in included topic, stop to include text at this location and ignore the remaining text. A normal view of the topic shows everyting exept the %STOPINCLUDE% macro itself.
- Syntax: %STOPINCLUDE%
- Related: INCLUDE, STARTINCLUDE

### <span id="page-37-2"></span>**SUBSCRIBE{** *attributes* **} - subscribe the current user for notification of changes to the current topic**

Anywhere in a topic or template:

• %SUBSCRIBE{...}% or simply %SUBSCRIBE%

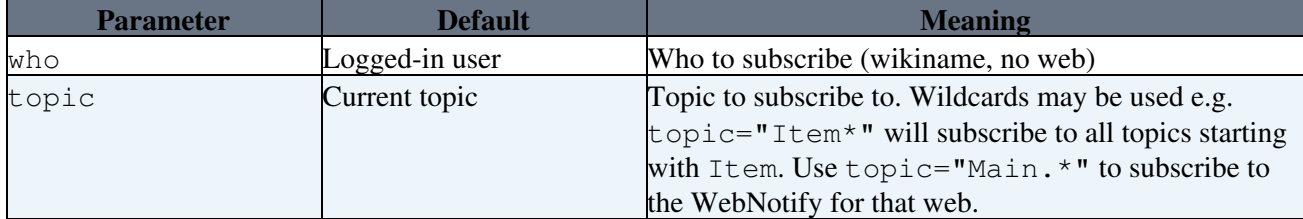

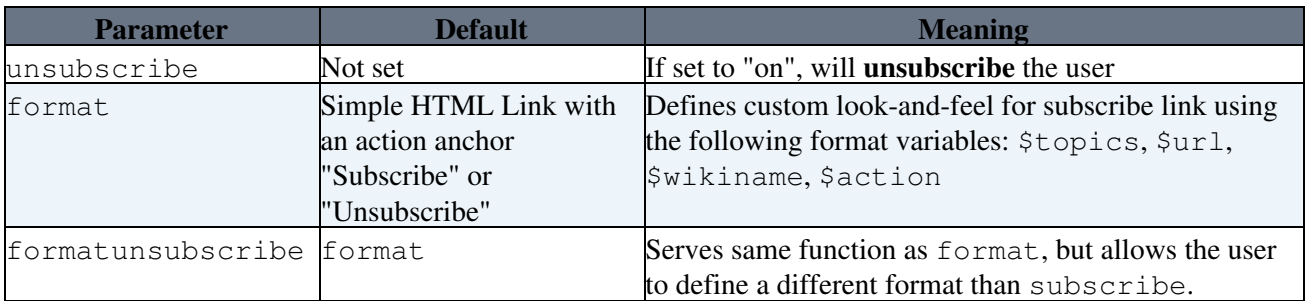

- The button toggles subscribe/unsubscribe if the user is already subscribed or vice versa. So after the next click on the button, the user will be unsubscribed.
- The plugin will do the best it can to optimise the subscription lists in [WebNotify.](https://wiki.iac.ethz.ch/System/WebNotify)

### <span id="page-38-0"></span>**SYSTEMWEB -- name of documentation web**

- The web containing all documentation and default [preference settings](https://wiki.iac.ethz.ch/System/PreferenceSettings)
- Syntax: %SYSTEMWEB%
- Expands to: System
- Related: USERSWEB

### <span id="page-38-1"></span>**T -- tip icon**

- Current value:  $T = \sqrt{8}$
- Related: H, I, ICON, M, N, P, Q, S, U, X, Y

### <span id="page-38-2"></span>**TABLE{** *attributes* **} -- control attributes of tables and sorting of table columns**

- The  $\text{\textdegree}$ TABLE { }  $\text{\textdegree}$  macro is handled by the [TablePlugin](https://wiki.iac.ethz.ch/System/TablePlugin)
- Syntax: %TABLE{ *attributes* }%

#### • Supported attributes:

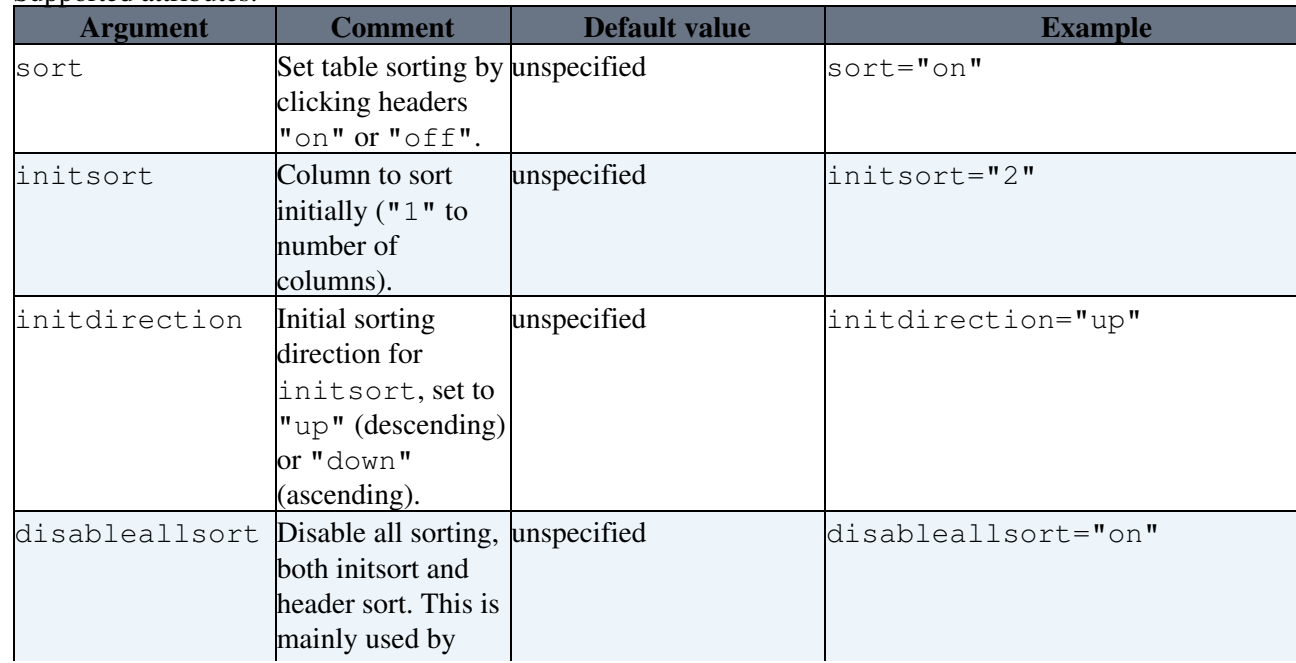

SUBSCRIBE{ attributes } - subscribe the current user for notification of changes to the current toping 6

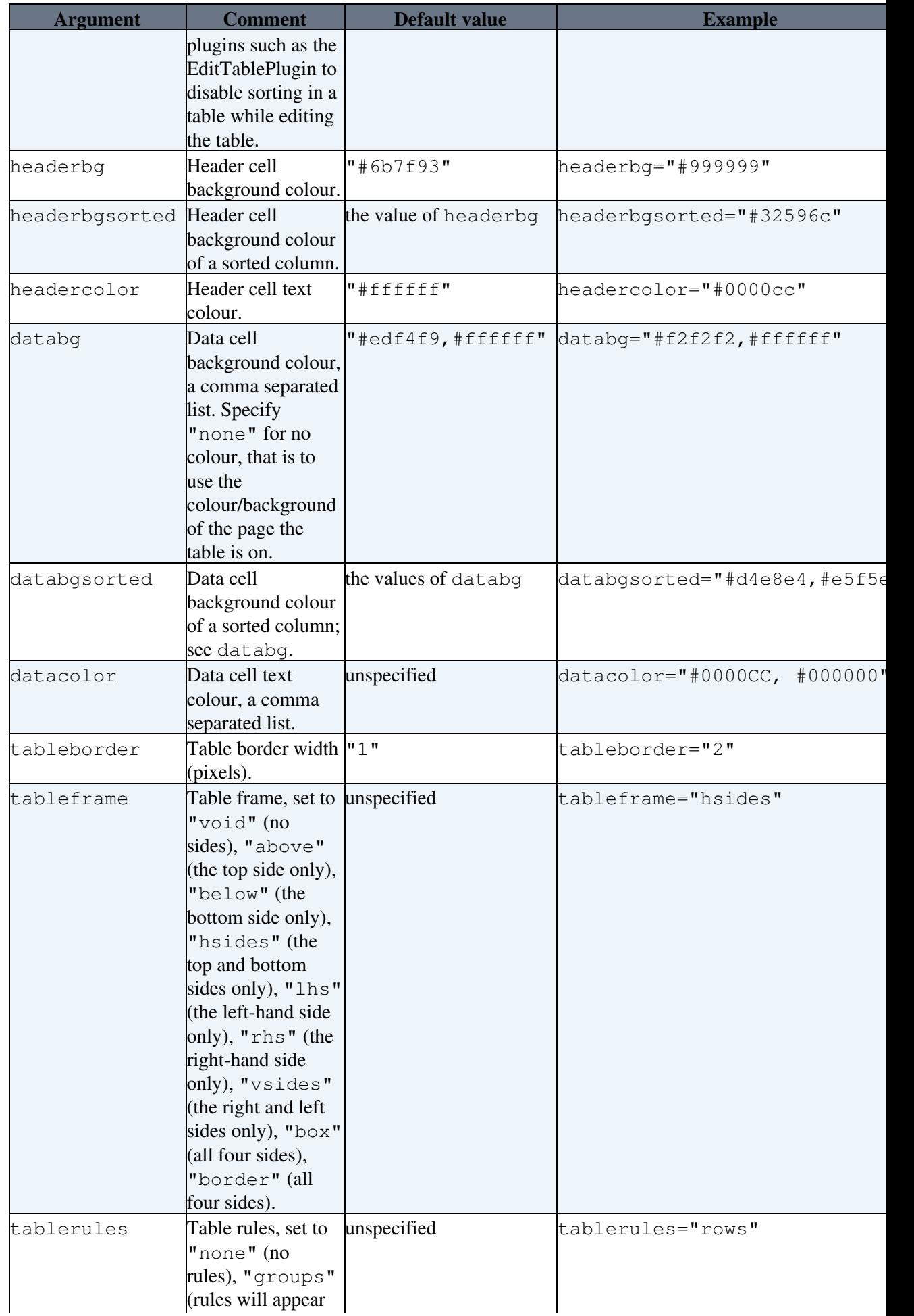

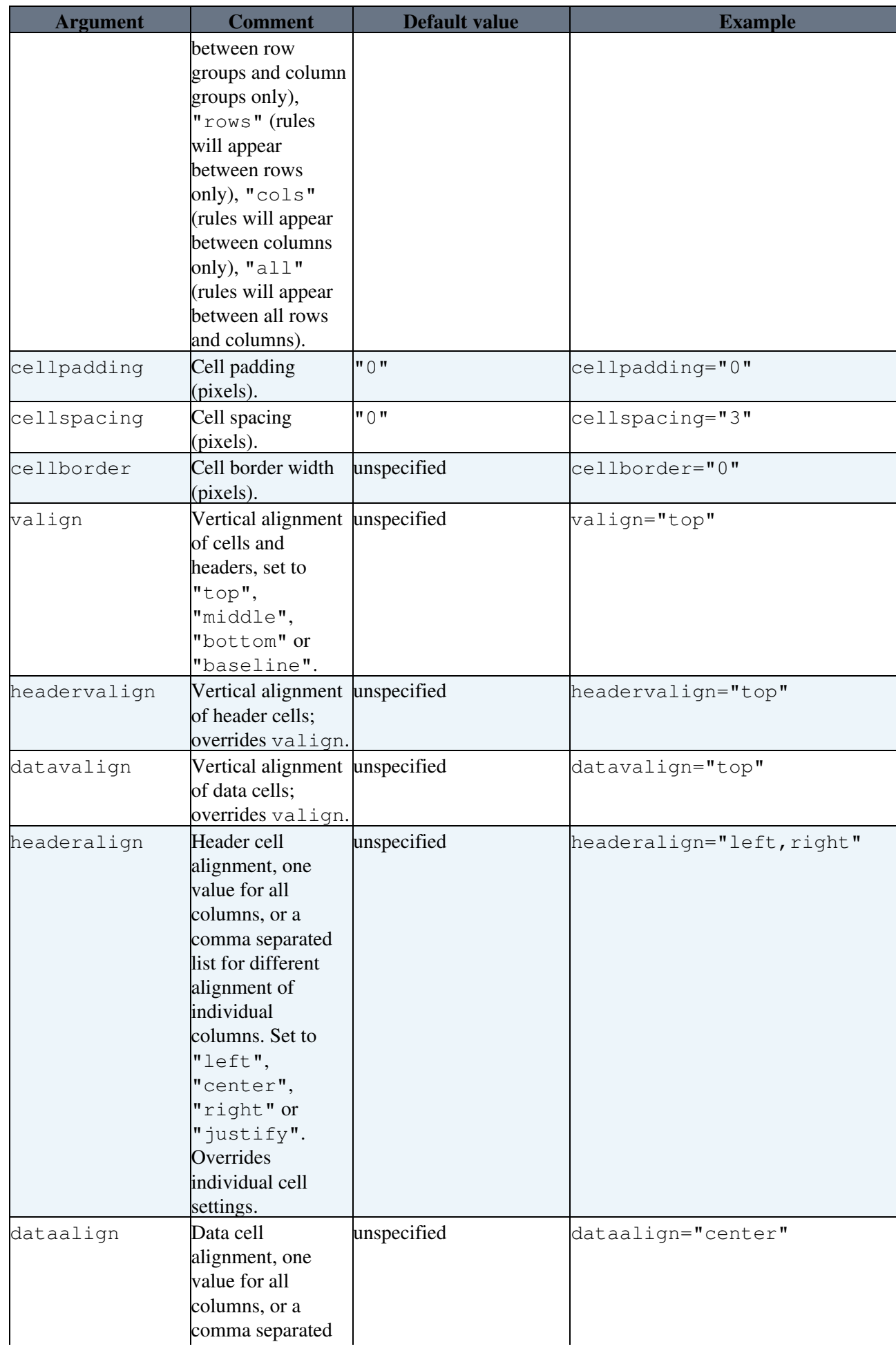

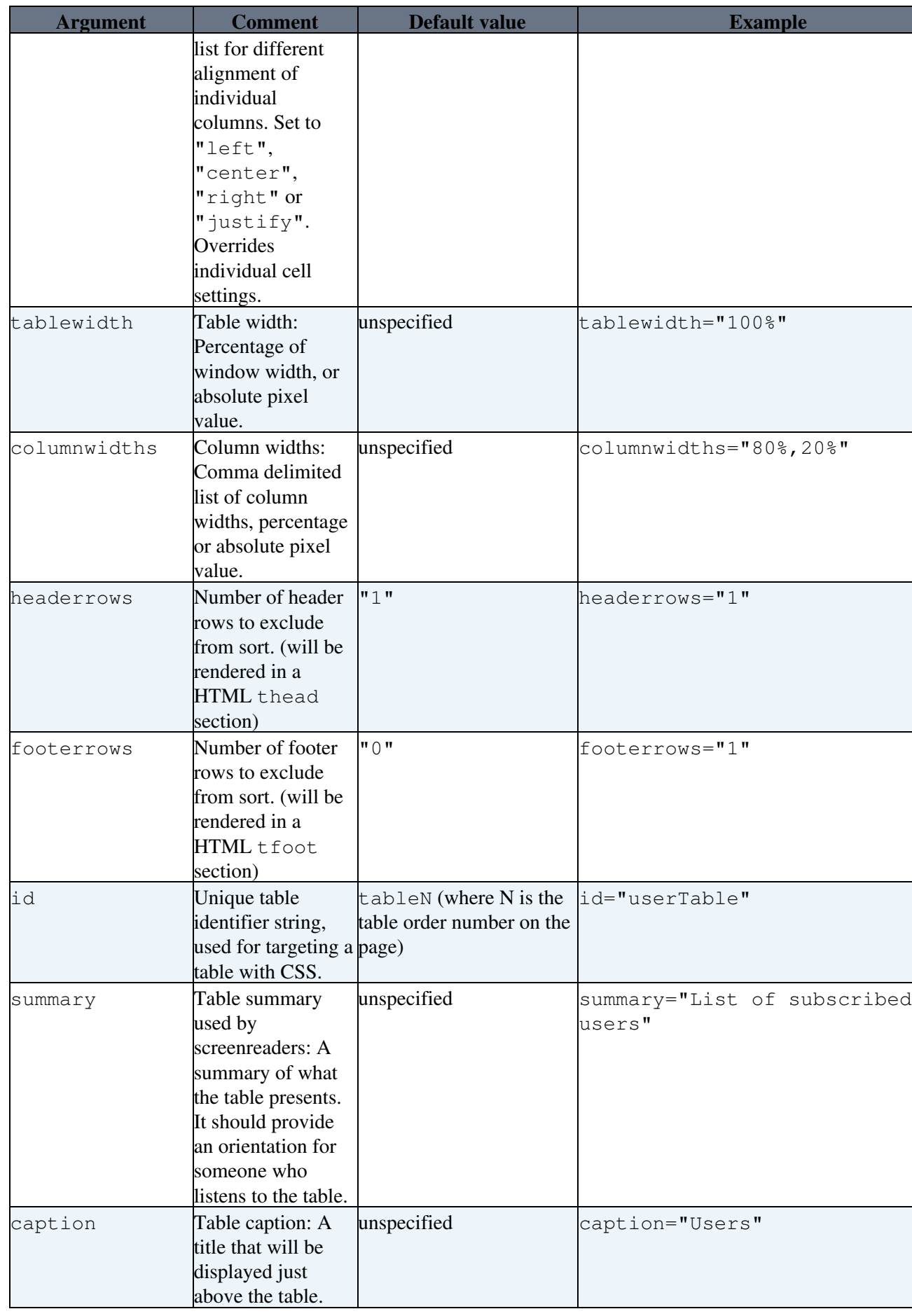

```
• Example:
```

```
%TABLE{ tableborder="0" cellpadding="4" cellspacing="3"
cellborder="0" }%
| *A1* | *B1* |
| A2 | B2 |
```
• Related: See [TablePlugin](https://wiki.iac.ethz.ch/System/TablePlugin) for more details

## <span id="page-42-0"></span>**TEAL -- start teal colored text**

- TEAL is one of the shortcut macros predefined in [DefaultPreferences](https://wiki.iac.ethz.ch/System/DefaultPreferences). See the section [shortcut macros](https://wiki.iac.ethz.ch/System/DefaultPreferences#RenderingShortcuts) in that topic for a complete list of colors.
- Syntax: %TEAL% teal text %ENDCOLOR%
- Expands to: teal text
- **I** & <color> & text must end with & ENDCOLOR &. If you want to switch from one color to another one you first need to end the active color with %ENDCOLOR%, e.g. write %RED% some text %ENDCOLOR% %GREEN% more text %ENDCOLOR%.
- Related: ENDCOLOR, [DefaultPreferences](https://wiki.iac.ethz.ch/System/DefaultPreferences#RenderingShortcuts), [StandardColors](https://wiki.iac.ethz.ch/System/StandardColors)

### <span id="page-42-1"></span>**TOC{"Topic"} -- table of contents**

- Table of Contents. Shows a TOC that is generated automatically based on headings of a topic. Headings in [WikiSyntax](https://wiki.iac.ethz.ch/System/WikiSyntax) ("---++ text") and HTML ("<h2>text</h2>") are taken into account. Any heading text after  $"$ !!" is excluded from the TOC; for example, write  $"---+!$ ! text" if you do not want to list a header in the TOC
- Syntax: %TOC% OR %TOC{"SomeTopic" ...}%

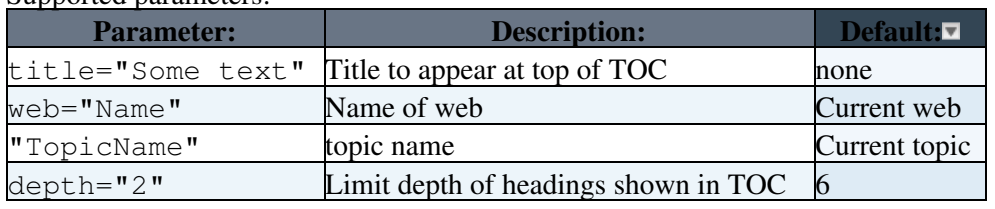

- Supported parameters:
- Example: %TOC{depth="2"}%
- Example: %TOC{"CompleteDocumentation" web="System" title="Contents:"}%
- Example: see [Foswiki:Sandbox.TestTopicInclude](http://foswiki.org/Sandbox.TestTopicInclude)
- TOC will add an HTML anchor called  $f \circ s$  wikiTOC just before the table of contents. This enables adding a link from within a topic back to the table of contents to ease navigation. Example [[#foswikiTOC][Back to TOC]] creates Back to TOC.
- If multiple headers have the exact same text, the anchors for the 2nd, 3rd etc will be suffixed by AN1, AN2 etc so the anchors become unique.

### <span id="page-42-2"></span>**TOPIC -- name of current topic**

- *STOPIC*% expands to the name of the topic. If you are looking at the text of an included topic, it is the name of the included topic.
- Syntax: %TOPIC%
- Expands to: Macros, renders as [Macros](#page-3-0)
- Related: BASETOPIC, INCLUDINGTOPIC, TOPICLIST, WEB

# <span id="page-43-0"></span>**TOPICLIST{"format"} -- topic index of a web**

- List of all topics in a web. The "format" defines the format of one topic item. It may include formatting tokens: The \$topic token gets expanded to the topic name, \$marker to marker parameter where topic matches selection, and \$web to the name of the web, or any of the standard [FormatTokens](https://wiki.iac.ethz.ch/System/FormatTokens).
- Syntax: %TOPICLIST{"format" ...}%
- Supported parameters:

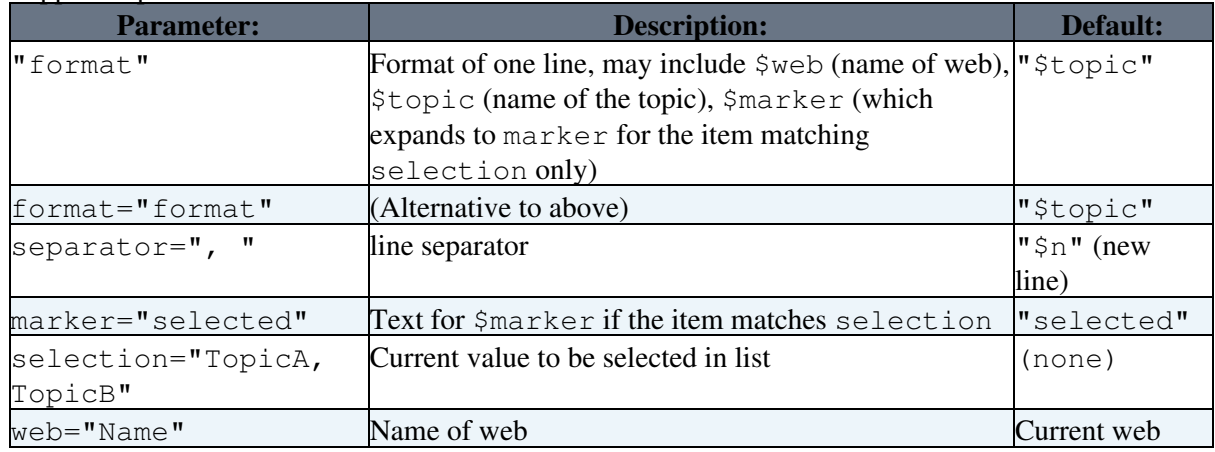

- Example: %TOPICLIST{" \* \$web.\$topic"}% creates a bullet list of all topics
- Example: %TOPICLIST{separator=", "}% creates a comma separated list of all topics
- Example: %TOPICLIST{" <option>\$topic</option>"}% creates an option list (for drop down menus)
- Example: <select>%TOPICLIST{" <option \$marker value='\$topic'>\$topic</option>" separator=" " selection="%TOPIC%"}%</select> creates an option list of web topics with the current topic selected
- Related: SEARCH, WEBLIST

### <span id="page-43-1"></span>**TOPICURL -- shortcut to viewing the current topic**

- This macro always expands to an url pointing to the current base topic.
- Current value: TOPICURL = [https://wiki.iac.ethz.ch/System/Macros](#page-3-0)

#### <span id="page-43-2"></span>**TWIKIWEB -- synonym for SYSTEMWEB**

**• A Deprecated.** Please use  $\S$ SYSTEMWEB<sup>§</sup> instead.

### <span id="page-43-3"></span>**U -- "updated" icon**

- $\bullet$  Current value:  $U = \frac{UPDATED}{PQ}$
- Related: H, I, ICON, M, N, P, Q, S, T, X, Y

### <span id="page-43-4"></span>**URLPARAM{"name"} -- get value of a URL parameter**

- Returns the value of a URL parameter.
- Syntax: %URLPARAM{"name"}%
- Supported parameters:

TOPICLIST{"format"} -- topic index of a web 41

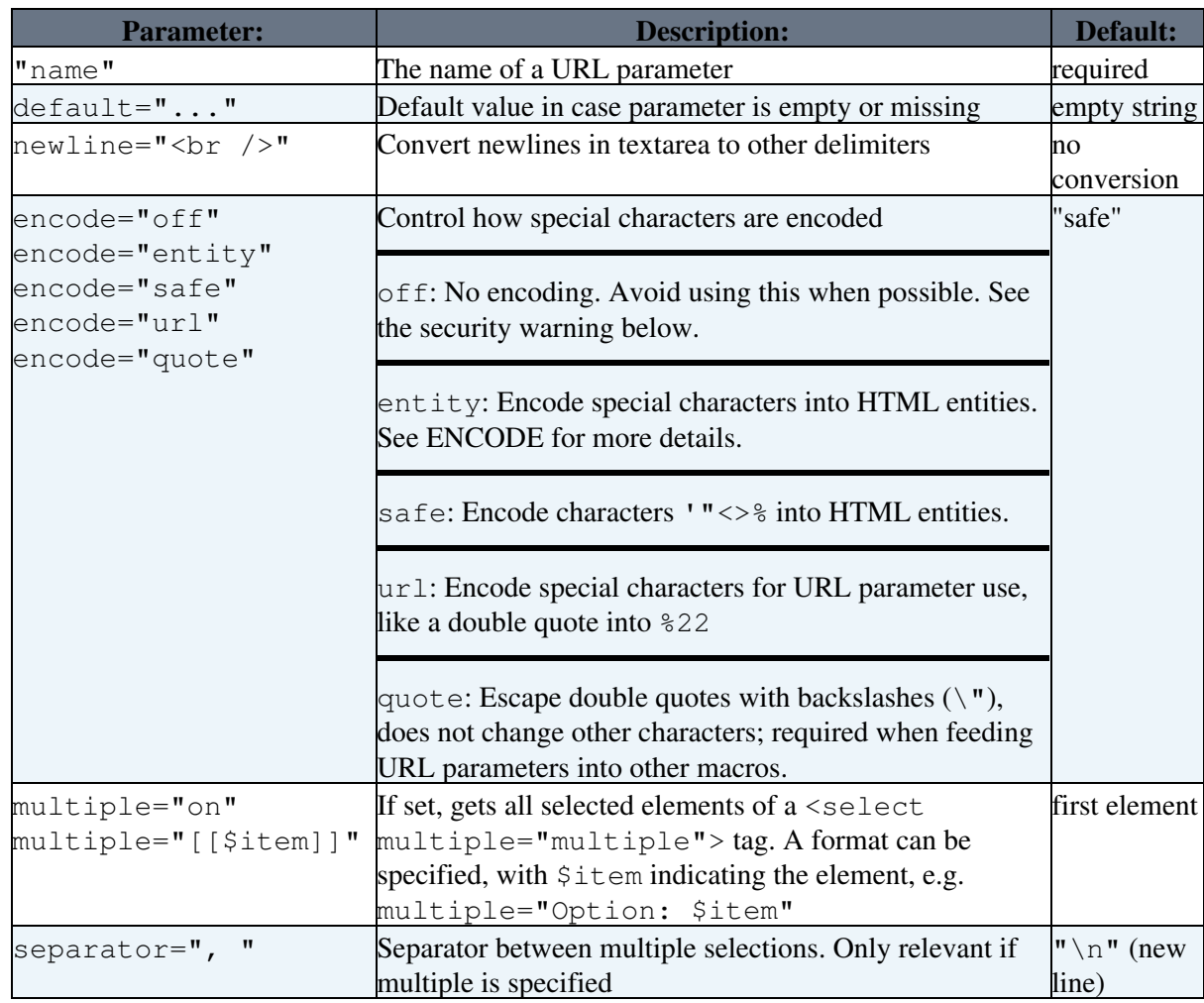

Example: %URLPARAM{"skin"}% returns print for a •

.../view/System/Macros?skin=print URL

• **A** Notes:

- ♦ URL parameters passed into HTML form fields must be entity ENCODEd.
- Double quotes in URL parameters must be escaped when passed into other macros. ♦ Example: %SEARCH{ "%URLPARAM{ "search" encode="quote" }%" noheader="on" }%
- When used in a template topic, this macro will be expanded when the template is used to ♦ create a new topic. See [TemplateTopics#TemplateTopicsVars](https://wiki.iac.ethz.ch/System/TemplateTopics#TemplateTopicsVars) for details.
- Watch out for internal parameters, such as rev, skin, template, topic, web; they have ♦ a special meaning in Foswiki. Common parameters and view script specific parameters are documented at [CommandAndCGIScripts.](https://wiki.iac.ethz.ch/System/CommandAndCGIScripts)
- If you have %URLPARAM{ in the value of a URL parameter, it will be modified to ♦ %<nop>URLPARAM{. This is to prevent an infinite loop during expansion.
- Security warning! Using URLPARAM can easily be misused for cross-site scripting unless ♦ specific characters are entity encoded. By default URLPARAM encodes the characters '"<>% into HTML entities (same as encode="safe") which is relatively safe. The safest is to use encode="entity". When passing URLPARAM inside another macro always use double quotes ("") combined with using URLPARAM with encode="quote". For maximum security against cross-site scripting you are adviced to install the [Foswiki:Extensions.SafeWikiPlugin.](http://foswiki.org/Extensions.SafeWikiPlugin)
- Related: ENCODE, SEARCH, [FormattedSearch,](https://wiki.iac.ethz.ch/System/FormattedSearch) QUERYSTRING

## <span id="page-45-0"></span>**USERINFO{"name"} -- retrieve details about a user**

- Syntax: %USERINFO%
- Expands to: guest, [WikiGuest,](https://wiki.iac.ethz.ch/Main/WikiGuest) (comma-separated list of the username, wikiusername, and emails)
- With formatted output, using tokens \$emails, \$username, \$wikiname, \$wikiusername, \$groups and \$admin (\$admin returns 'true' or 'false'):
	- ♦ Example: %USERINFO{ format="\$username is really \$wikiname" }%
	- ♦ Expands to: guest is really WikiGuest
- Retrieve information about another user:
	- Example: %USERINFO{ "WikiGuest" format="\$username is really ♦ \$wikiname" }%
	- ♦ Expands to: guest is really WikiGuest
	- **I** The parameter should be the wikiname of a user. You can also pass a login name. You can only get information about another user if the {AntiSpam}{HideUserDetails} configuration option is not enabled, or if you are an admin. *(User details are hidden in this site)*
- Related: USERNAME, WIKINAME, WIKIUSERNAME, [UserAuthentication,](https://wiki.iac.ethz.ch/System/UserAuthentication) [ChangeEmailAddress](https://wiki.iac.ethz.ch/System/ChangeEmailAddress)

#### <span id="page-45-1"></span>**USERNAME -- your login username**

- Foswiki makes names available in three formats: USERNAME like jsmith, WIKINAME like JohnSmith and WIKIUSERNAME like Main.JohnSmith. Un-authenticated users are all [WikiGuest.](https://wiki.iac.ethz.ch/Main/WikiGuest)
- Syntax: %USERNAME%
- Expands to: guest
- A When used in a template topic, this macro will be expanded when the template is used to create a new topic. See [TemplateTopics#TemplateTopicsVars](https://wiki.iac.ethz.ch/System/TemplateTopics#TemplateTopicsVars) for details.
- Related: REMOTE\_USER, USERINFO, WIKINAME, WIKIUSERNAME, [UserAuthentication](https://wiki.iac.ethz.ch/System/UserAuthentication)

#### <span id="page-45-2"></span>**USERSWEB -- name of users web**

- The web containing individual user topics, [WikiGroups,](https://wiki.iac.ethz.ch/Main/WikiGroups) and customised site-wide preferences.
- Syntax: %USERSWEB%
- Expands to: Main
- Related: SYSTEMWEB

### <span id="page-45-3"></span>**VAR{"NAME" web="Web"} -- get a preference value from another web**

- Syntax: %VAR{"NAME" web="Web"}%
- Example: To get %WEBBGCOLOR% of the Main web write %VAR{"WEBBGCOLOR"  $web="Main"$  }  $%$ , which expands to  $#$ FFEFA6
- Related: WEBPREFSTOPIC

### <span id="page-45-4"></span>**VBAR -- vertical bar**

- The vertical bar macro can be used in TML tables.
- Current value: VBAR = |
- Related: BR, BULLET, BB, BB2, BB3, BB4, CARET

# <span id="page-46-0"></span>**VOTE{** *attributes* **} -- define a poll in a topic.**

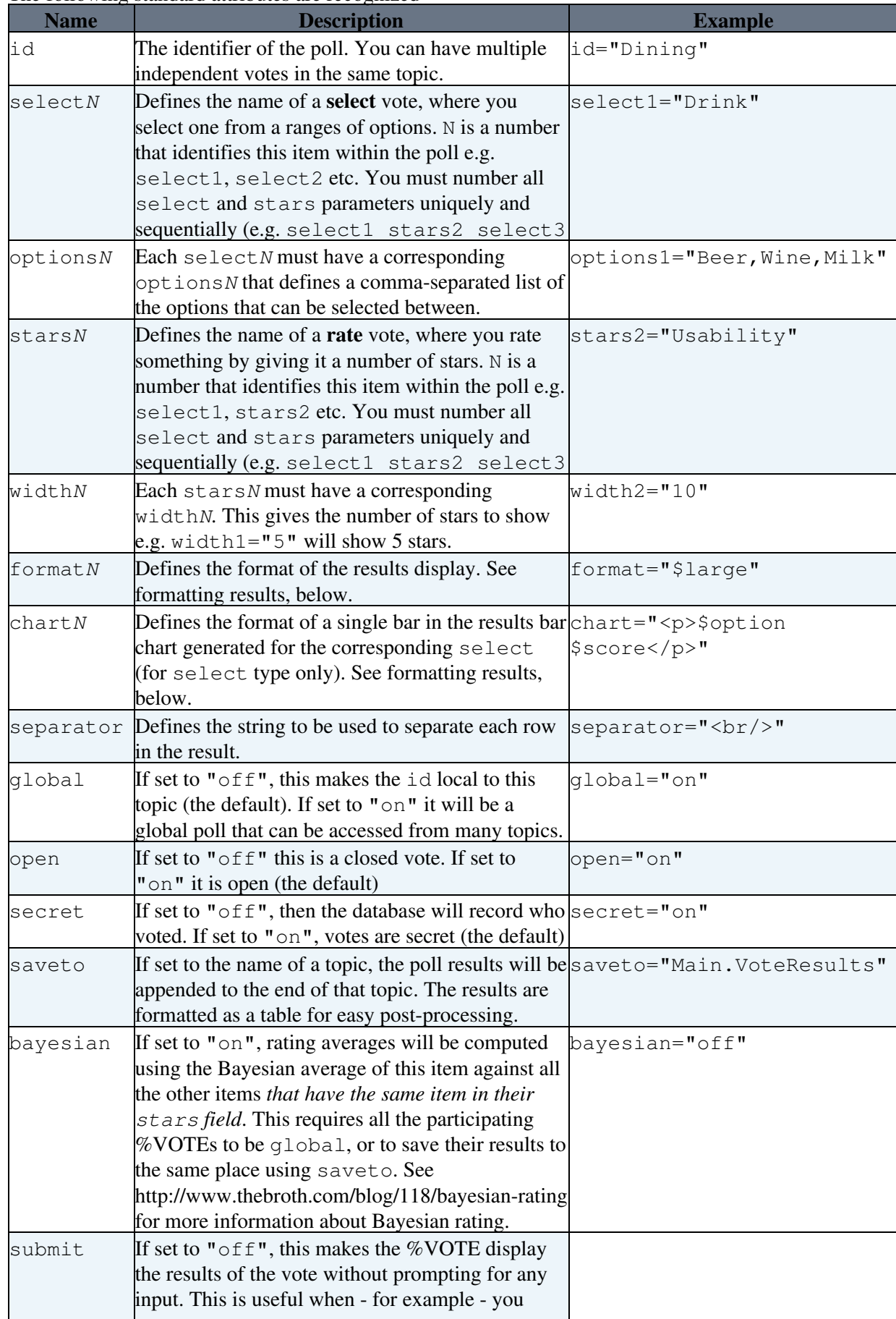

• The following standard attributes are recognized

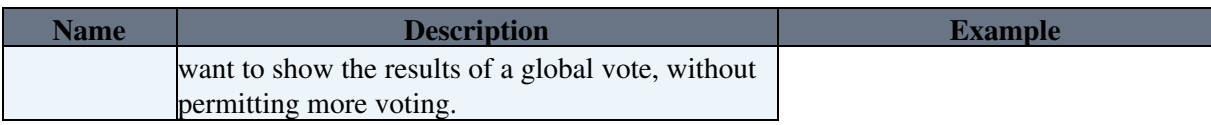

• See [VotePlugin](https://wiki.iac.ethz.ch/System/VotePlugin) for more information

### <span id="page-47-0"></span>**WEB -- name of current web**

- %WEB% expands to the name of the web where the topic is located. If you are looking at the text of an included topic, it is the web where the included topic is located.
- Syntax: %WEB%
- Expands to: System
- Related: BASEWEB, INCLUDINGWEB, TOPIC

### <span id="page-47-1"></span>**WEBLIST{"format"} -- index of all webs**

- List of all webs. Obfusticated webs are excluded, e.g. webs with a NOSEARCHALL = on [preference](https://wiki.iac.ethz.ch/System/PreferenceSettings) [setting](https://wiki.iac.ethz.ch/System/PreferenceSettings). The "format" defines the format of one web item. The  $\frac{1}{2}$  fame gets expanded to the name of the web, \$qname gets expanded to double quoted name, \$marker to marker where web matches selection.
- Syntax: %WEBLIST{"format" ...}%
- Supported parameters:

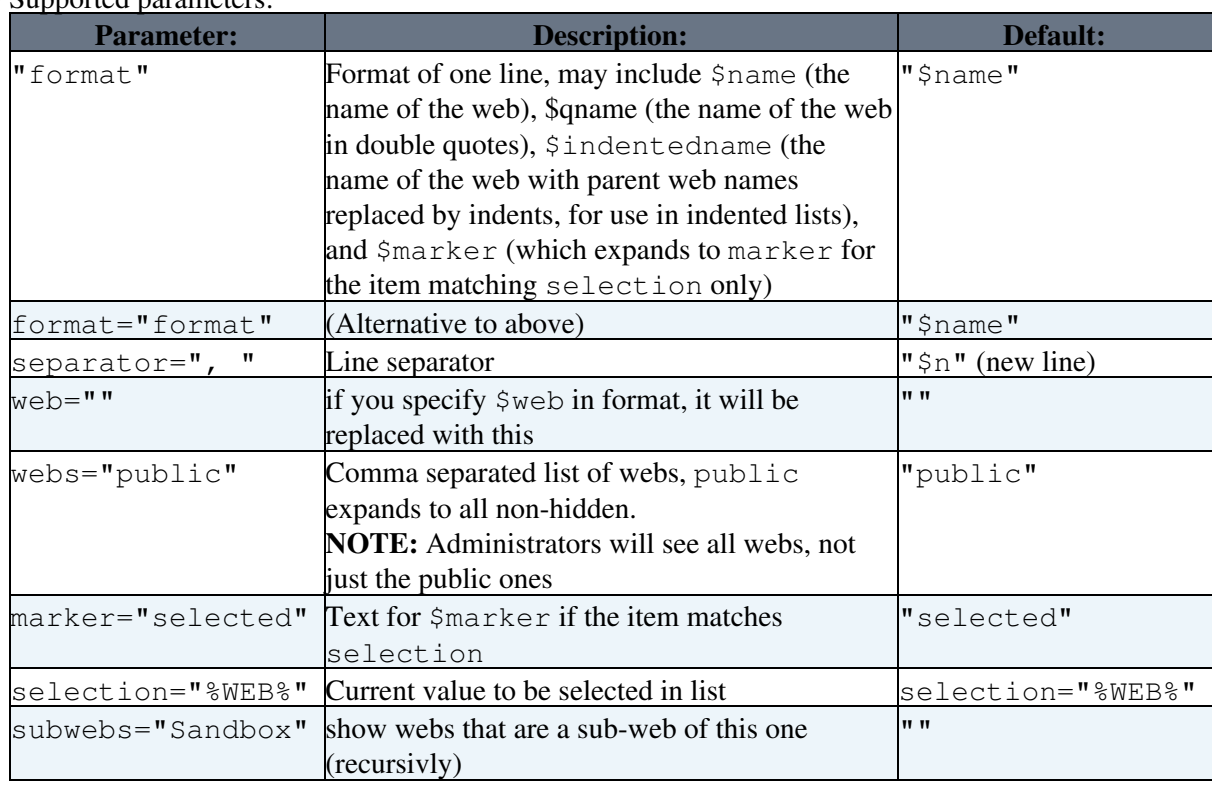

• Example: %WEBLIST{" \* [[\$name.WebHome]]"}% - creates a bullet list of all webs.

Example: <form><select name="web"> %WEBLIST{"<option \$marker • value=\$qname>\$name</option>" webs="Trash, public" selection="%WEB%" separator=" " $\frac{1}{6}$  </select></form> - creates a dropdown of all public webs + Trash web, with the current web highlighted.

• **A** - WEBLIST will not show a web called 'TWiki' even if it exists in the file system unless the TWikiCompatibilityPlugin is installed and activated in [configure.](https://wiki.iac.ethz.ch/bin/configure) This is done to ensure that the TWiki compatibility components such as the TWiki web are only visible and active when needed.

• Related: TOPICLIST, SEARCH

#### <span id="page-48-0"></span>**WEBPREFSTOPIC -- name of web preferences topic**

- Syntax: %WEBPREFSTOPIC%
- Expands to: WebPreferences, renders as [WebPreferences](https://wiki.iac.ethz.ch/System/WebPreferences)
- Related: HOMETOPIC, WIKIPREFSTOPIC, VAR

#### <span id="page-48-1"></span>**WHITE -- start white colored text**

- WHITE is one of the shortcut macros predefined in [DefaultPreferences.](https://wiki.iac.ethz.ch/System/DefaultPreferences) See the section [shortcut](https://wiki.iac.ethz.ch/System/DefaultPreferences#RenderingShortcuts) [macros](https://wiki.iac.ethz.ch/System/DefaultPreferences#RenderingShortcuts) in that topic for a complete list of colors.
- Syntax: %WHITE% white text %ENDCOLOR%
- Expands to: (shown with a gray background here)
- **I** & <color> & text must end with & ENDCOLOR &. If you want to switch from one color to another one you first need to end the active color with %ENDCOLOR%, e.g. write %RED% some text %ENDCOLOR% %GREEN% more text %ENDCOLOR%.
- Related: ENDCOLOR, [DefaultPreferences](https://wiki.iac.ethz.ch/System/DefaultPreferences#RenderingShortcuts), [StandardColors](https://wiki.iac.ethz.ch/System/StandardColors)

#### <span id="page-48-2"></span>**WIKIHOMEURL -- site home URL**

- Syntax %WIKIHOMEURL%
- $\bullet$  Expands to  $==$
- Normally by default set to %SCRIPTURLPATH{"view"}%
- **A** For the top bar logo URL use  $\text{WIKILOGOURL}\$  defined in [WebPreferences](https://wiki.iac.ethz.ch/System/WebPreferences) instead.
- Related: WIKITOOLNAME

### <span id="page-48-3"></span>**WIKINAME -- your Wiki username**

- The [WikiName](https://wiki.iac.ethz.ch/System/WikiName) is the same as %USERNAME% if not defined in the [WikiUsers](https://wiki.iac.ethz.ch/Main/WikiUsers) topic
- Syntax: %WIKINAME%
- Expands to: WikiGuest
- A When used in a template topic, this macro will be expanded when the template is used to create new topic. See [TemplateTopics#TemplateTopicsVars](https://wiki.iac.ethz.ch/System/TemplateTopics#TemplateTopicsVars) for details.
- Related: REMOTE\_USER, USERINFO, USERNAME, WIKIUSERNAME, WIKIUSERSTOPIC

### <span id="page-48-4"></span>**WIKIPREFSTOPIC -- name of site-wide preferences topic**

- Syntax: %WIKIPREFSTOPIC%
- Expands to: DefaultPreferences, renders as [DefaultPreferences](https://wiki.iac.ethz.ch/System/DefaultPreferences)
- Related: HOMETOPIC, WEBPREFSTOPIC

### <span id="page-48-5"></span>**WIKITOOLNAME -- name of your site**

- Syntax: %WIKITOOLNAME%
- Expands to:  $=Wiki =$
- Related: WIKIHOMEURL, WIKIVERSION

### <span id="page-49-0"></span>**WIKIUSERNAME -- your Wiki username with web prefix**

- Your %WIKINAME% with Main web prefix, useful to point to your Wiki home page
- Syntax: %WIKIUSERNAME%
- Expands to: Main.WikiGuest, renders as [WikiGuest](https://wiki.iac.ethz.ch/Main/WikiGuest)
- A When used in a template topic, this macro will be expanded when the template is used to create a new topic. See [TemplateTopics#TemplateTopicsVars](https://wiki.iac.ethz.ch/System/TemplateTopics#TemplateTopicsVars) for details
- Related: REMOTE\_USER, USERINFO, USERNAME, WIKINAME

#### <span id="page-49-1"></span>**WIKIUSERSTOPIC -- name of topic listing all registers users**

- Syntax: %WIKIUSERSTOPIC%
- Expands to: WikiUsers, with Main prefix renders as [WikiUsers](https://wiki.iac.ethz.ch/Main/WikiUsers)
- Related: WIKIUSERNAME

#### <span id="page-49-2"></span>**WIKIVERSION -- the version of the installed Foswiki engine**

- Syntax: %WIKIVERSION%
- Expands to: Foswiki-1.0.9, Sun, 17 Jan 2010, build 6075
- Related: PLUGINVERSION, WIKITOOLNAME

### <span id="page-49-3"></span>**X -- warning icon**

- Current value:  $X = \Lambda$
- Related: H, I, ICON, M, N, P, Q, S, T, U, Y

### <span id="page-49-4"></span>**Y -- "yes" icon**

- Current value:  $Y = \mathbf{V}$
- Related: H, I, ICON, M, N, P, Q, S, T, U, X

### <span id="page-49-5"></span>**YELLOW -- start yellow colored text**

- YELLOW is one of the shortcut macros predefined in [DefaultPreferences](https://wiki.iac.ethz.ch/System/DefaultPreferences). See the section [shortcut](https://wiki.iac.ethz.ch/System/DefaultPreferences#RenderingShortcuts) [macros](https://wiki.iac.ethz.ch/System/DefaultPreferences#RenderingShortcuts) in that topic for a complete list of colors.
- Syntax: %YELLOW% yellow text %ENDCOLOR%
- Expands to: yellow text
- **I** & <color> & text must end with & ENDCOLOR &. If you want to switch from one color to another one you first need to end the active color with %ENDCOLOR%, e.g. write %RED% some text %ENDCOLOR% %GREEN% more text %ENDCOLOR%.
- Related: ENDCOLOR, [DefaultPreferences](https://wiki.iac.ethz.ch/System/DefaultPreferences#RenderingShortcuts), [StandardColors](https://wiki.iac.ethz.ch/System/StandardColors)

### <span id="page-49-6"></span>**Shortcuts**

The following macros are [preference settings](https://wiki.iac.ethz.ch/System/PreferenceSettings) and are frequently used in topic content.

- %BR% line break
- %BULLET% bullet sign

WIKIUSERNAME -- your Wiki username with web prefix  $47$ 

- %BB% line break and bullet combined
- *\*BB2<sup>\*</sup>* indented line break and bullet
- %RED% text %ENDCOLOR% colored text (also %YELLOW%, %ORANGE%, %PINK%, %PURPLE%, %TEAL%, %NAVY%, %BLUE%, %AQUA%, %LIME%, %GREEN%, %OLIVE%, %MAROON%, %BROWN%, %BLACK%, %GRAY%, %SILVER%, %WHITE%)
- $\bullet$   $\frac{1}{8}$  H $\bullet$  Help icon
- $\S_1$  ÷  $\triangledown$  Idea icon
- $M_{\odot}$  Moved to icon
- $\bullet$   $8N_{\infty}$  New New icon
- $\mathscr{E} \mathbb{P}^8$  Refactor icon
- $\frac{1}{2}Q\$  **Question icon**
- $\bullet$   $\S$  S  $\bullet$   $\star$  Pick icon
- $\bullet$   $\frac{1}{6}$   $\frac{1}{6}$   $\frac{1}{6}$   $\frac{1}{6}$   $\frac{1}{10}$  icon
- $US -$  UPDATED Updated icon
- $8X$ <sup>8</sup> **A** Alert icon
- %Y% Done icon

See [ShortcutMacros](https://wiki.iac.ethz.ch/System/ShortcutMacros) for a full list of predefined shortcuts.

**Related Topics:** [UserDocumentationCategory](https://wiki.iac.ethz.ch/System/UserDocumentationCategory)

[Edit](https://wiki.iac.ethz.ch/bin/edit/System/Macros?t=1716166497;nowysiwyg=1) | [Attach](https://wiki.iac.ethz.ch/bin/attach/System/Macros) | Print version | [History](https://wiki.iac.ethz.ch/bin/rdiff/System/Macros?type=history): %REVISIONS% | [Backlinks](https://wiki.iac.ethz.ch/bin/oops/System/Macros?template=backlinksweb) | Raw View | [More topic actions](https://wiki.iac.ethz.ch/bin/oops/System/Macros?template=oopsmore¶m1=%MAXREV%¶m2=%CURRREV%) Topic revision: r1 - 09 Jan 2009 - 13:00:00 - [ProjectContributor](https://wiki.iac.ethz.ch/Main/ProjectContributor)

- $\bullet$ [System](https://wiki.iac.ethz.ch/System/WebHome)
- [Log In](https://wiki.iac.ethz.ch/bin/logon/System/Macros)
- **Toolbox**
- $\blacksquare$  [Users](https://wiki.iac.ethz.ch/Main/WikiUsers)
- [Groups](https://wiki.iac.ethz.ch/Main/WikiGroups)
- $\bullet$   $\blacksquare$  [Index](https://wiki.iac.ethz.ch/System/WebTopicList)
- $\bullet$  **[Search](https://wiki.iac.ethz.ch/System/WebSearch)**
- $\bullet$   $\blacksquare$  [Changes](https://wiki.iac.ethz.ch/System/WebChanges)
- $\bullet$  Motifications
- **D** [RSS Feed](https://wiki.iac.ethz.ch/System/WebRss)
- $\overline{\mathbb{R}}$  [Statistics](https://wiki.iac.ethz.ch/System/WebStatistics)
- $\bullet$  [Preferences](https://wiki.iac.ethz.ch/System/WebPreferences)

#### • **User Reference**

- [BeginnersStartHere](https://wiki.iac.ethz.ch/System/BeginnersStartHere)
- [TextFormattingRules](https://wiki.iac.ethz.ch/System/TextFormattingRules)
- [Macros](#page-3-0)
- [FormattedSearch](https://wiki.iac.ethz.ch/System/FormattedSearch)
- [QuerySearch](https://wiki.iac.ethz.ch/System/QuerySearch)
- [DocumentGraphics](https://wiki.iac.ethz.ch/System/DocumentGraphics)
- [SkinBrowser](https://wiki.iac.ethz.ch/System/SkinBrowser)
- [InstalledPlugins](https://wiki.iac.ethz.ch/System/InstalledPlugins)

#### • **Admin Maintenance**

- [Reference Manual](https://wiki.iac.ethz.ch/System/ReferenceManual)
- [AdminToolsCategory](https://wiki.iac.ethz.ch/System/AdminToolsCategory)
- [InterWikis](https://wiki.iac.ethz.ch/System/InterWikis)
- [ManagingWebs](https://wiki.iac.ethz.ch/System/ManagingWebs)
- [SiteTools](https://wiki.iac.ethz.ch/System/SiteTools)
- [DefaultPreferences](https://wiki.iac.ethz.ch/System/DefaultPreferences)
- [WebPreferences](https://wiki.iac.ethz.ch/System/WebPreferences)

#### • **Categories**

- [Admin Documentation](https://wiki.iac.ethz.ch/System/AdminDocumentationCategory)
- [Admin Tools](https://wiki.iac.ethz.ch/System/AdminToolsCategory)
- [Developer Doc](https://wiki.iac.ethz.ch/System/DeveloperDocumentationCategory)
- [User Documentation](https://wiki.iac.ethz.ch/System/UserDocumentationCategory)
- [User Tools](https://wiki.iac.ethz.ch/System/UserToolsCategory)

#### • **Webs**

- [Public](https://wiki.iac.ethz.ch/Public/WebHome)
- $\bullet$  [System](https://wiki.iac.ethz.ch/System/WebHome)
- •

•

**EV FOSWIKI** Copyright © by the contributing authors. All material on this site is the property of the contributing authors.

Ideas, requests, problems regarding Wiki? [Send feedback](mailto:urs.beyerle@env.ethz.ch?subject=Wiki %20Feedback%20on%20System.Macros)